### <span id="page-0-0"></span>**Dell™ Studio XPS™ 7100 servisná príručka**

[Skôr než](file:///C:/data/systems/studio7100/sk/sm/before.htm#wp1180146) začnete [Technický prehľ](file:///C:/data/systems/studio7100/sk/sm/techov.htm#wp1194395)ad [Kryt po](file:///C:/data/systems/studio7100/sk/sm/cover_re.htm#wp1193119)čítača [Pamäťové moduly](file:///C:/data/systems/studio7100/sk/sm/memory.htm#wp1181566) [Predný rám](file:///C:/data/systems/studio7100/sk/sm/bezel.htm#wp1181682) Drž[iak grafickej karty](file:///C:/data/systems/studio7100/sk/sm/graphics.htm#wp1216092) [Karty PCI a PCI Express](file:///C:/data/systems/studio7100/sk/sm/cards.htm#wp1193399) [Diskové jednotky](file:///C:/data/systems/studio7100/sk/sm/drives.htm#wp1188656) [Horný kryt](file:///C:/data/systems/studio7100/sk/sm/topcover.htm#wp1188605) Horný vstupno-[výstupný panel](file:///C:/data/systems/studio7100/sk/sm/topio.htm#wp1185096) [Predný panel USB](file:///C:/data/systems/studio7100/sk/sm/frontio.htm#wp1181760) [Zostava Bluetooth](file:///C:/data/systems/studio7100/sk/sm/bluetoot.htm#wp1188605) [Modul spínača napájania](file:///C:/data/systems/studio7100/sk/sm/power_bu.htm#wp1181021) [Ventilátory](file:///C:/data/systems/studio7100/sk/sm/fan.htm#wp1184839) [Procesor](file:///C:/data/systems/studio7100/sk/sm/cpu.htm#wp1196305) [Gombíková batéria](file:///C:/data/systems/studio7100/sk/sm/coinbatt.htm#wp1180760) [Napájací zdroj](file:///C:/data/systems/studio7100/sk/sm/power.htm#wp1185799) [Systémová doska](file:///C:/data/systems/studio7100/sk/sm/sysboard.htm#wp1184253) [Nastavenie systému](file:///C:/data/systems/studio7100/sk/sm/sys_setu.htm#wp1005451) [Aktualizácia systému BIOS](file:///C:/data/systems/studio7100/sk/sm/bios.htm#wp1181178)

### **Poznámky, varovania a výstrahy**

**POZNÁMKA:** POZNÁMKA uvádza dôležité informácie, ktoré umožňujú lepšie využitie počítača.

**VAROVANIE: VAROVANIE naznačuje, že existuje riziko poškodenia hardvéru alebo straty údajov a ponúka vám spôsob, ako sa tomuto problému vyhnúť.** 

**VÝSTRAHA: VÝSTRAHA naznačuje riziko poškodenia majetku, zranenia osôb alebo usmrtenia.** 

#### **Vyhradzujeme si právo meniť informácie bez predchádzajúceho upozornenia. © 2010 Dell Inc. Všetky práva vyhradené.**

Reprodukcia týchto materiálov akýmkoľvek spôsobom bez písomného súhlasu spoločnosti Dell Inc. je prísne zakázaná.

Ochranné známky používané v tomto texte: *Dell* logo *DELL* a *Studio XPS* sú ochrannými známkami spoločnosti Dell Inc.; AMD je registrovanou ochrannou známkou spoločnosti<br>Advanced Micro Devices, Inc.; Microsoff, Windows a

Iné ochranné známky a obchodné názvy môžu byť v tomto dokumente použité ako odvolávanie sa na subjekty uzorovan<br>výrobky. Spoločnosť Dell Inc. sa zrieka akéhokoľvek nároku na vlastních ochraných známok a naprodných názvovan

Máj 2010 Rev. A00

Model: typový rad D03M Typ: D03M002

# <span id="page-1-0"></span> **Skôr než začnete**

**Dell™ Studio XPS™ 7100 servisná príručka** 

- **O** Technické údaje
- O Odporúčané nástr
- **O** [Vypnutie po](#page-1-3)čítača
- Bezpečnostné pokyny

Táto príručka opisuje pokyny pri odoberaní a pridávaní komponentov do vášho počítača. Ak nie je uvedené inak, predpokladá sa, že sú pri každom postupe<br>splnené tieto podmienky:

- l Vykonali ste kroky, ktoré uvádza časť [Vypnutie po](#page-1-3)čítača a Bezpe[čnostné pokyny](#page-1-4).
- l Prečítali ste si bezpečnostné informácie dodané spolu s počítačom*.*
- l Komponent možno vymeniť, alebo ak bol zakúpený zvlášť, inštalovať tak, že vykonáte postup odstránenia v opačnom poradí krokov.

#### <span id="page-1-1"></span>**Technické údaje**

Informácie o technických údajoch svojho počítača nájdete v *inštalačnej príručke* na adrese **support.dell.com/manuals**.

### <span id="page-1-2"></span>**Odporúčané nástroje**

Pokyny uvedené v tomto dokumente môžu vyžadovať použitie nasledujúcich nástrojov:

- l malý plochý skrutkovač
- l malý krížový skrutkovač
- l plastové páčidlo
- l spustiteľný aktualizačný program systému BIOS dostupný na adrese **support.dell.com**

# <span id="page-1-3"></span>**Vypnutie počítača**

- VAROVANIE: **Predtým, než** vypnete počítač, si uložte a zatvorte v**šetky otvorené súbory a zatvorte všetky otvorené programy, aby ste zabránili<br>strate údajov.**
- 1. Uložte a zatvorte všetky otvorené súbory a ukončite všetky otvorené programy.
- 2. Vypnite svoj počítač:

Kliknite na tlačidlá **Štart** a **Vypnúť**.

- 3. Počítač sa vypne po dokončení vypínania operačného systému.
- 4. Skontrolujte, či je počítač vypnutý. Ak sa váš počítač nevypne automaticky, keď vypnete operačný systém, stlačte a držte tlačidlo napájania, kým sa počítač nevypne.

### <span id="page-1-4"></span>**Bezpečnostné pokyny**

Dodržujte nasledujúce bezpečnostné pokyny, aby ste sa vyhli prípadnému poškodeniu počítača a zaistili si svoju osobnú bezpečnosť.

- VÝSTRAHA: Pred prácou vnútri počítača si prečítajte bezpečnostné pokyny, ktoré ste dostali s vaším počítačom. Ďalšie informácie o bezpečnosti a<br>overených postupoch nájdete na stránke so zákonnými požiadavkami portálu www.d
- VAROVANIE: Váš počítač smie opravovať len oprávnený servisný technik. Záruka sa nevzťahuje na poškodenie spôsobené servisom, ktorý nebol<br>schválený spoločnosťou Dell™.
- VAROVANIE: Ak odpájate kábel, potiahnite ho za prípojku alebo ťahací jazýček, ale nie za samotný kábel. Niektoré káble majú konektor zaistený<br>zarážkami; pred odpojením takéhoto kábla zarážky najprv zatlačte. Keď odpájate k
- **VAROVANIE: V záujme predchádzania poškodeniu počítača vykonajte nasledovné kroky predtým, než začnete s prácou vo vnútri počítača.**
- 1. Pracovný povrch musí byť rovný a čistý, aby sa nepoškriabal kryt počítača.
- 2. Vypnite počítač (pozrite [Vypnutie po](#page-1-3)čítača) a všetky pripojené zariadenia.

**VAROVANIE: Ak chcete odpojiť sieťový kábel, najskôr odpojte kábel z počítača a potom ho odpojte zo sieťového zariadenia.** 

- 3. Z počítača odpojte všetky telefónne alebo sieťové káble.
- 4. Odpojte počítač a všetky pripojené zariadenia z elektrických zásuviek.
- 5. Odpojte od počítača všetky pripojené zariadenia.
- 6. Stlačte tlačidlo uvoľnenia a vyberte všetky karty nainštalované v čítačke pamäťových kariet.
- 7. Stlačte a podržte stlačený vypínač, aby ste uzemnili systémovú dosku.
- VAROVANIE: Predtým ako sa čohokoľvek dotknete vo vnútri počítača, sa musíte uzemniť dotknutím nenatretého kovového povrchu, ako napr.<br>kovu na zadnej strane počítača. Počas práce sa opakovane dotýkajte nenatreného kovového

#### <span id="page-3-0"></span> **Predný rám**

**Dell™ Studio XPS™ 7100 servisná príručka** 

- [Demontáž predného rámu](#page-3-1)
- **O** Inštalácia predného rámu
- VYSTRAHA: Pred prácou vnútri počítača si prečítajte bezpečnostné pokyny, ktoré ste dostali s vaším počítačom. Dalšie informácie o bezpečnosti a<br>overených postupoch nájdete na stránke so zákonnými požiadavkami portálu www.d
- $\triangle$ **VÝSTRAHA: Pred zložením krytu vždy odpojte počítač z elektrickej zásuvky, aby ste predišli elektrickému šoku.**
- **A** VÝSTRAHA: Nepracujte s počítačom bez nainštalovaných krytov (vrátane krytu počítača, predných rámov, výplní, vložiek predného panela, atď.).
- VAROVANIE: Váš počítač smie opravovať len oprávnený servisný technik. Záruka sa nevzťahuje na poškodenie spôsobené servisom, ktorý nebol<br>schválený spoločnosťou Dell™.

### <span id="page-3-1"></span>**Demontáž predného rámu**

- 1. Postupujte podľa pokynov v časti [Skôr než](file:///C:/data/systems/studio7100/sk/sm/before.htm#wp1180146) začnete.
- 2. Zložte kryt počítača (pozrite Zlož[enie krytu po](file:///C:/data/systems/studio7100/sk/sm/cover_re.htm#wp1193123)čítača).
- 3. Postavte počítač do zvislej polohy.
- 4. Uchopte a postupne, po jednom uvoľňujte západky predného rámu, postupujúc smerom von od predného panelu.
- 5. Predný rám otáčajte a ťahajte smerom od prednej strany počítača, aby sa svorky predného rámu uvoľnili z otvorov predného panela.

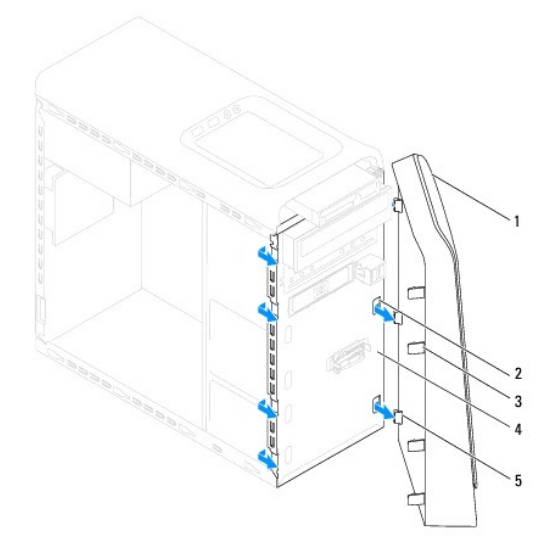

| 1 predný rám                                 |  | 2 otvory predného panela (3) |  |  |
|----------------------------------------------|--|------------------------------|--|--|
| 3 západky predného panelu (4) 4 predný panel |  |                              |  |  |
| 5 spony predného panelu (3)                  |  |                              |  |  |

6. Predný rám odložte nabok na bezpečné miesto.

### <span id="page-3-2"></span>**Inštalácia predného rámu**

- 1. Postupujte podľa pokynov v časti **Skôr než** začnete.
- 2. Spony predného rámu zarovnajte s otvormi predného panela a zasuňte ich.

3. Otočte predný rám smerom k počítaču, kým západky predného rámu nenaskočia na svoje miesta.

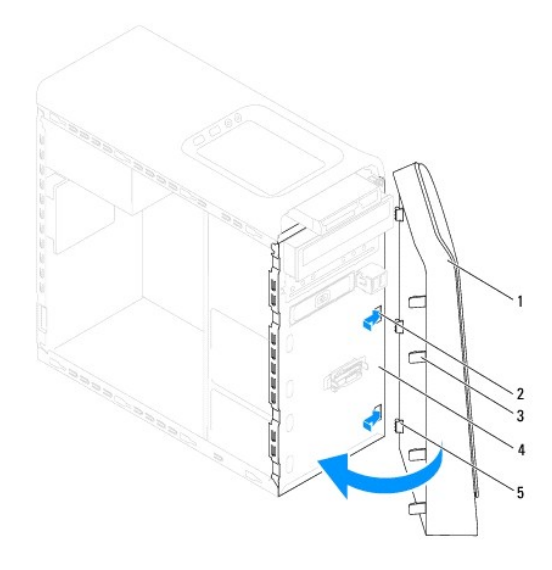

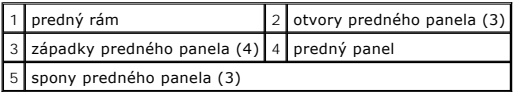

4. Nasaďte kryt počítača (pozrite [Osadenie krytu po](file:///C:/data/systems/studio7100/sk/sm/cover_re.htm#wp1193653)čítača).

### <span id="page-5-0"></span> **Aktualizácia systému BIOS**

**Dell™ Studio XPS™ 7100 servisná príručka** 

Systém BIOS môže vyžadovať aktualizáciu, ak je aktualizácia k dispozícii alebo pri výmene systémovej dosky. Ak chcete aktualizovať systém BIOS:

- 1. Zapnite počítač.
- 2. Choďte na stránku **support.dell.com/support/downloads**.
- 3. Nájdite si aktualizačný súbor systému BIOS pre svoj počítač.

**Z POZNÁMKA:** Servisný štítok počítača sa nachádza na etikete na hornej strane vášho počítača.

Ak máte servisný štítok počítača:

- a. Kliknite na položku **Enter a Service Tag** (Zadajte servisný štítok).
- b. Zadajte servisný štítok svojho počítača do poľa **Enter a service tag** (Zadajte servisný štítok), kliknite na tlačidlo **Go** (Štart) a pokračujte krokom [krok 4.](#page-5-1)

Ak nemáte servisný štítok počítača:

- a. Vyberte typ výrobku v zozname **Select Your Product Family** (Vyberte rad svojho výrobku).
- b. Vyberte značku výrobku v zozname **Select Your Product Line** (Vyberte líniu svojho výrobku).
- c. Vyberte číslo modelu výrobku v zozname **Select Your Product Model** (Vyberte model svojho výrobku).

**POZNÁMKA:** Ak ste vybrali iný model a chcete začať odznova, kliknite na položku **Start Over** (Začať znova) v pravej hornej časti ponuky.

- d. Kliknite na položku **Confirm** (Potvrdiť).
- <span id="page-5-1"></span>4. Na obrazovke sa objaví zoznam s výsledkami. Kliknite na **BIOS**.
- 5. Kliknutím na prepojenie **Download Now** (Prevziať teraz) si prevezmite najnovší súbor systému BIOS. Zobrazí sa okno **File Download** (Prevziať súbor).
- 6. Kliknutím na možnosť **Save** (Uložiť) uložíte súbor na pracovnú plochu. Súbor sa uloží na vašu pracovnú plochu.
- 7. Keď sa zobrazí okno **Download Complete** (Prevzatie je ukončené), kliknite na **Close** (Zavrieť). Na pracovnej ploche sa zobrazí ikona súboru, ktorá má rovnaký názov ako prevzatý aktualizačný súbor systému BIOS.
- 8. Dvakrát kliknite na ikonu súboru na pracovnej ploche a postupujte podľa pokynov na obrazovke.

#### <span id="page-6-0"></span> **Zostava Bluetooth Dell™ Studio XPS™ 7100 servisná príručka**

- **O** Demontáž zostavy Bluetooth
- **O** Inštalácia zostavy Bluetooth
- VYSTRAHA: Pred prácou vnútri počítača si prečítajte bezpečnostné pokyny, ktoré ste dostali s vaším počítačom. Dalšie informácie o bezpečnosti a<br>overených postupoch nájdete na stránke so zákonnými požiadavkami portálu www.d
- **VÝSTRAHA: Pred zložením krytu vždy odpojte počítač z elektrickej zásuvky, aby ste predišli elektrickému šoku.**
- **VÝSTRAHA: Nepracujte s počítačom bez nainštalovaných krytov (vrátane krytu počítača, rámov, výplní, vložiek predného panela, atď.).**
- VAROVANIE: Váš počítač smie opravovať len oprávnený servisný technik. Záruka sa nevzťahuje na poškodenie spôsobené servisom, ktorý nebol<br>schválený spoločnosťou Dell™.

# <span id="page-6-1"></span>**Demontáž zostavy Bluetooth**

- 1. Postupujte podľa pokynov v časti [Skôr než](file:///C:/data/systems/studio7100/sk/sm/before.htm#wp1180146) začnete.
- 2. Zložte kryt počítača (pozrite Zlož[enie krytu po](file:///C:/data/systems/studio7100/sk/sm/cover_re.htm#wp1193123)čítača).
- 3. Demontujte predný rám (pozrite [Demontáž predného rámu](file:///C:/data/systems/studio7100/sk/sm/bezel.htm#wp1181855)).
- 4. Odpojte kábel zostavy Bluetooth® od konektorov PWRSW1 a F\_USB4 na systémovej doske (pozri [Komponenty systémovej dosky](file:///C:/data/systems/studio7100/sk/sm/techov.htm#wp1210162)).
- 5. Stlačte zarážku podľa ilustrácie a vytiahnite zostavu Bluetooth z predného panela.
- 6. Kábel zostavy Bluetooth opatrne vysuňte a vyberte cez otvor na prednej časti počítača.

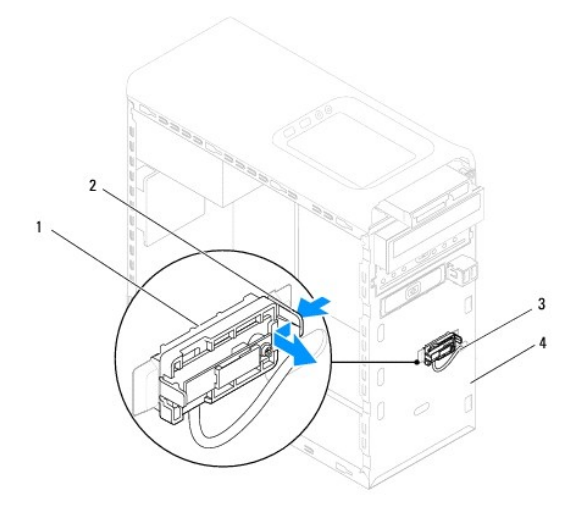

| 1 zostava Bluetooth       |  | 2 zarážka zostavy Bluetooth |
|---------------------------|--|-----------------------------|
| 3 kábel zostavy Bluetooth |  | 4 predný panel              |

7. Zostavu Bluetooth odložte na bezpečné miesto.

### <span id="page-6-2"></span>**Inštalácia zostavy Bluetooth**

1. Postupujte podľa pokynov v časti **[Skôr než](file:///C:/data/systems/studio7100/sk/sm/before.htm#wp1180146) začnete**.

- 2. Kábel zostavy Bluetooth vsuňte cez otvor na prednej časti počítača.
- 3. Zarovnajte zarážku zostavy Bluetooth s otvorom pre zostavu Bluetooth na prednej časti počítača.
- 4. Zatlačte na zarážku zostavy Bluetooth a potlačte ju smerom k prednému panelu, kým kliknutím nenaskočí na svoje miesto.
- 5. Zapojte kábel zostavy Bluetooth do konektorov PWRSW1 a F\_USB4 na systémovej doske (pozri [Komponenty systémovej dosky](file:///C:/data/systems/studio7100/sk/sm/techov.htm#wp1210162)).
- 6. Nasaďte predný rám (pozri **In[štalácia predného rámu](file:///C:/data/systems/studio7100/sk/sm/bezel.htm#wp1181929)**).
- 7. Nasaďte kryt počítača (pozrite [Osadenie krytu po](file:///C:/data/systems/studio7100/sk/sm/cover_re.htm#wp1193653)čítača).
- 8. Počítač a zariadenia zapojte do elektrických zásuviek a zapnite ich.

#### <span id="page-8-0"></span> **Karty PCI a PCI Express Dell™ Studio XPS™ 7100 servisná príručka**

- 
- Demontáž [istiacej konzoly kariet](#page-8-1)
- **O** Inštalácia istiacej konzoly kariet
- [Odstránenie kariet PCI a PCI Express](#page-9-0)
- **Inštalácia kariet PCI a PCI Express**
- [Konfigurácia počítača po odpojení alebo nainštalovaní karty PCI Express](#page-10-1)

VYSTRAHA: Pred prácou vnútri počítača si prečítajte bezpečnostné pokyny, ktoré ste dostali s vaším počítačom. Dalšie informácie o bezpečnosti a<br>overených postupoch nájdete na stránke so zákonnými požiadavkami portálu www.d

**VÝSTRAHA: Pred zložením krytu vždy odpojte počítač z elektrickej zásuvky, aby ste predišli elektrickému šoku.** 

**VÝSTRAHA: Nepracujte s počítačom bez nainštalovaných krytov (vrátane krytu počítača, rámov, výplní, vložiek predného panela, atď.).** 

**VAROVANIE: Váš počítač smie opravovať len oprávnený servisný technik. Záruka sa nevzťahuje na poškodenie spôsobené servisom, ktorý nebol schválený spoločnosťou Dell™.**

#### <span id="page-8-1"></span>**Demontáž istiacej konzoly kariet**

- 1. Postupujte podľa pokynov v časti **[Skôr než](file:///C:/data/systems/studio7100/sk/sm/before.htm#wp1180146) začnete**.
- 2. Zložte kryt počítača (pozrite Zlož[enie krytu po](file:///C:/data/systems/studio7100/sk/sm/cover_re.htm#wp1193123)čítača).
- 3. Odskrutkujte skrutku, ktorá zaisťuje istiacu konzolu kariet.
- 4. Vyberte istiacu konzolu kariet a odložte ju na bezpečné miesto.

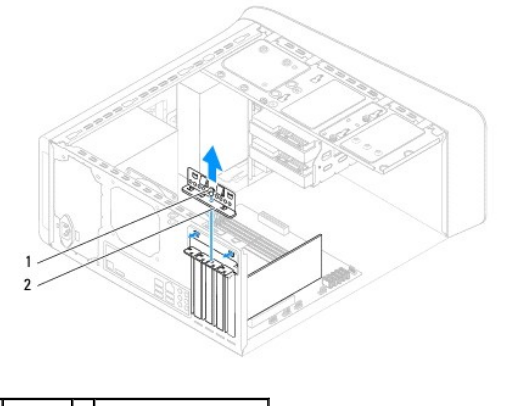

1 skrutka 2 istiaca konzola kariet

#### <span id="page-8-2"></span>**Inštalácia istiacej konzoly kariet**

- 1. Postupujte podľa pokynov v časti [Skôr než](file:///C:/data/systems/studio7100/sk/sm/before.htm#wp1180146) začnete.
- 2. Nainštalujte istiacu konzolu kariet a dbajte na dodržanie nasledujúcich pokynov:
	- l Vodiaca svorka je zarovnaná s vodiacou drážkou.
	- l Vrchné časti všetkých kariet a výplne sú zarovnané so zarovnávacou lištou.
	- l Drážka na vrchu karty alebo výplne zapadá do zarovnávacej vodiacej lišty.
- 3. Zaskrutkujte skrutku, ktorá zaisťuje istiacu konzolu kariet.
- 4. Nasaďte kryt počítača (pozrite [Osadenie krytu po](file:///C:/data/systems/studio7100/sk/sm/cover_re.htm#wp1193653)čítača).

<span id="page-9-1"></span>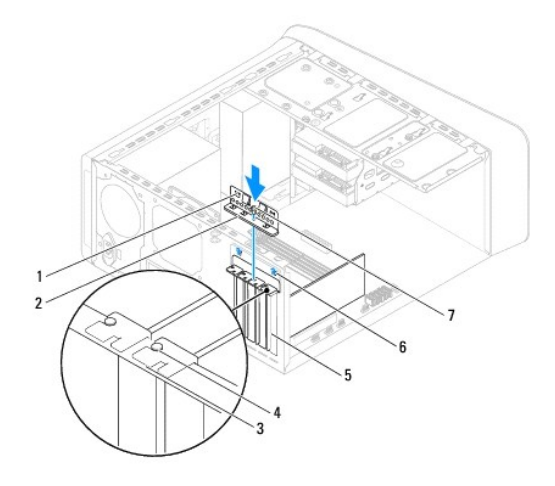

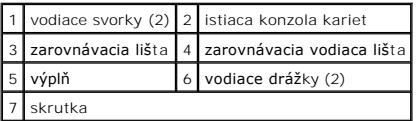

### <span id="page-9-0"></span>**Odstránenie kariet PCI a PCI Express**

- 1. Postupujte podľa pokynov v časti **Skôr než** začnete.
- 2. Odnímte kryt počítača (pozrite Zlož[enie krytu po](file:///C:/data/systems/studio7100/sk/sm/cover_re.htm#wp1193123)čítača).
- 3. Vyberte konzolu grafickej karty, ak je prítomná (pozri Demontáž drž[iaka grafickej karty\)](file:///C:/data/systems/studio7100/sk/sm/graphics.htm#wp1215253).
- 4. Odpojte istiacu konzolu kariet (pozri Demontáž [istiacej konzoly kariet](#page-8-1)).
- 5. Odpojte všetky káble, ktoré sú pripojené ku karte, ak sú prítomné.
- 6. Vyberte kartu PCI Express zo zásuvky pre kartu:
	- l Kartu PCI alebo PCI Express x1 uchopte za jej horné okraje a uvoľnite ju z konektora.
	- l V prípade karty PCI Express x16 stlačte zaisťovaciu zarážku, kartu uchopte za horné rohy a potom ju vytiahnite z konektora.

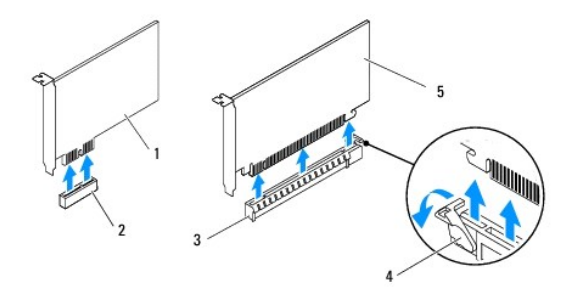

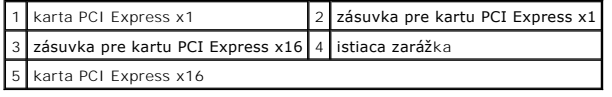

7. Ak trvalo odstraňujete kartu, do prázdneho otvoru na kartu nainštalujte výplň.

<span id="page-10-2"></span>**POZNÁMKA:** Inštalácia výplní do prázdnych otvorov na zásuvke pre kartu je potrebná na dodržanie certifikácie FCC počítača. Výplne zároveň<br>chránia počítač pred prachom a nečistotami.

### <span id="page-10-0"></span>**Inštalácia kariet PCI a PCI Express**

- 1. Postupujte podľa pokynov v časti **Skôr než** začnete.
- 2. Kartu pripravte na inštaláciu.

Pozrite si dokumentáciu dodanú spolu s kartou, kde nájdete informácie o konfigurácii karty, vytváraní interných spojení alebo iných prispôsobeniach počítača.

3. Kartu PCI Express vložte do zásuvky na systémovej doske a pevne ju zatlačte. Overte si, že karta PCI Express je v zásuvke úplne zasunutá.

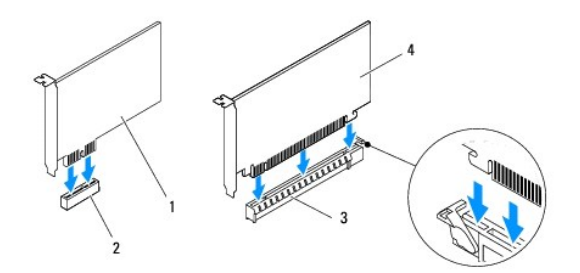

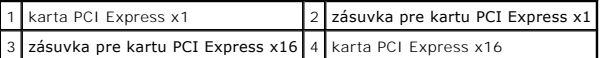

- 4. Nainštalujte istiacu konzolu kariet (pozri *In[štalácia istiacej konzoly kariet](#page-8-2)*).
- 5. Pripojte káble, ktoré majú byť pripojené ku karte.

Pozrite si dokumentáciu dodávanú s kartou, kde nájdete informácie o zapojeniach káblov karty.

- **VAROVANIE: Káble karty neveďte ponad alebo poza karty. Káble, ktoré sú vedené ponad karty, zabraňujú správnemu zatvoreniu krytu počítača alebo spôsobia poškodenie zariadenia.**
- 6. Nainštalujte držiak grafickej karty, ak bol prítomný (pozri Inštalácia drž[iaka grafickej karty\)](file:///C:/data/systems/studio7100/sk/sm/graphics.htm#wp1216535).
- 7. Nasaďte kryt počítača (pozrite [Osadenie krytu po](file:///C:/data/systems/studio7100/sk/sm/cover_re.htm#wp1193653)čítača).
- 8. Počítač a zariadenia znova zapojte do elektrických zásuviek a potom ich zapnite.
- 9. Informácie o dokončení inštalácie nájdete v časti [Konfigurácia počítača po odpojení alebo nainštalovaní karty PCI Express](#page-10-1).

#### <span id="page-10-1"></span>**Konfigurácia počítača po odpojení alebo nainštalovaní karty PCI Express**

**POZNAMKA:** Informácie o umiestnení externých konektorov nájdete v *inštalačnej príručke.* Informácie o inštalácii ovládačov a softvéru pre vašu kartu<br>nájdete v dokumentácii, ktorá bola dodaná s kartou.

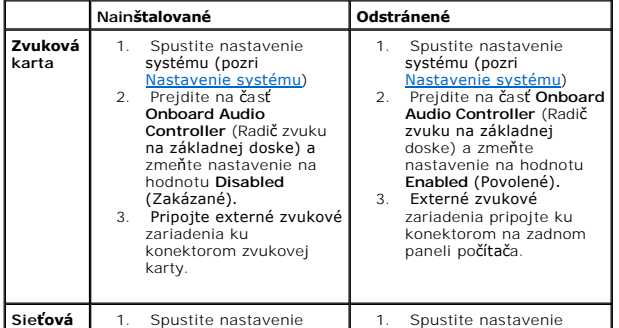

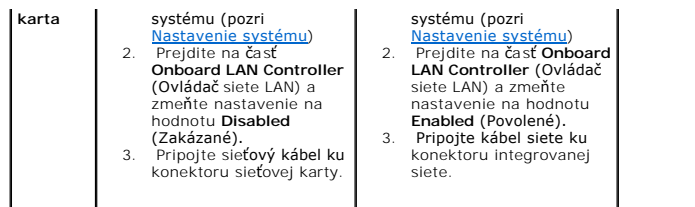

#### <span id="page-12-0"></span> **Gombíková batéria**

**Dell™ Studio XPS™ 7100 servisná príručka** 

- [Vymontovanie gombíkovej batérie](#page-12-1)
- [Spätná montáž gombíkovej batérie](#page-12-2)
- VYSTRAHA: Pred prácou vnútri počítača si prečítajte bezpečnostné pokyny, ktoré ste dostali s vaším počítačom. Dalšie informácie o bezpečnosti a<br>overených postupoch nájdete na stránke so zákonnými požiadavkami portálu www.d
- $\triangle$ VYSTRAHA: Nová batéria môže explodovať, ak sa nesprávne nainštaluje. Batériu nahraďte iba rovnakým alebo iným, výrobcom odporúčaným<br>rovnocenným typom. Použité batérie zlikvidujte podľa pokynov výrobcu.
- **VÝSTRAHA: Pred zložením krytu vždy odpojte počítač z elektrickej zásuvky, aby ste predišli elektrickému šoku.**
- **A** VÝSTRAHA: Nepracujte s počítačom bez nainštalovaných krytov (vrátane krytu počítača, rámov, výplní, vložiek predného panela, atď.).
- **VAROVANIE: Váš počítač smie opravovať len oprávnený servisný technik. Záruka sa nevzťahuje na poškodenie spôsobené servisom, ktorý nebol schválený spoločnosťou Dell™.**

#### <span id="page-12-1"></span>**Vymontovanie gombíkovej batérie**

- <span id="page-12-3"></span>1. Pozna**čte si nastavenia v nastaveniach systému (pozri <u>[Nastavenie systému](file:///C:/data/systems/studio7100/sk/sm/sys_setu.htm#wp1005451)</u>), aby ste po nainštalovaní novej gombíkovej batérie mohli obnoviť správne<br>nastavenia.**
- 2. Postupujte podľa pokynov v časti [Skôr než](file:///C:/data/systems/studio7100/sk/sm/before.htm#wp1180146) začnete.
- 3. Zložte kryt počítača (pozrite Zlož[enie krytu po](file:///C:/data/systems/studio7100/sk/sm/cover_re.htm#wp1193123)čítača).
- 4. Nájdite zásuvku batérie na systémovej doske (pozri [Komponenty systémovej dosky](file:///C:/data/systems/studio7100/sk/sm/techov.htm#wp1210162))
- VAROVANIE: Ak batériu zo zásuvky vypáčite pomocou tupého predmetu, dávajte pozor na to, aby ste sa ním nedotkli systémovej dosky. Pred<br>pokusom o vypáčenie batérie sa ubezpečie, že predmet je vložený medzi batériou a objímk
- 5. Stlačením páčky na uvoľnenie batérie odpojte gombíkovú batériu.

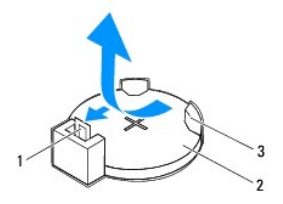

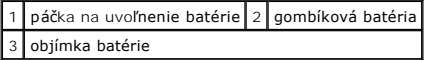

6. Batériu odložte na bezpečné miesto.

### <span id="page-12-2"></span>**Spätná montáž gombíkovej batérie**

- 1. Postupujte podľa pokynov v časti [Skôr než](file:///C:/data/systems/studio7100/sk/sm/before.htm#wp1180146) začnete.
- 2. Vložte novú gombíkovú batériu (CR2032) do objímky so stranou označenou "+" smerujúcou hore a zatlačte ju na svoje miesto.

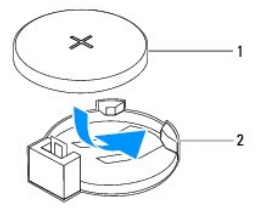

1 gombíková batéria 2 objímka batérie

- 3. Nasaďte kryt počítača (pozrite [Osadenie krytu po](file:///C:/data/systems/studio7100/sk/sm/cover_re.htm#wp1193653)čítača).
- 4. Počítač a zariadenia zapojte do elektrických zásuviek a zapnite ich.
- 5. Spustite nastavenie systému (pozri [Nastavenie systému](file:///C:/data/systems/studio7100/sk/sm/sys_setu.htm#wp1005451)) a obnovte nastavenia, ktoré ste si zaznamenali v časti [krok 1](#page-12-3).

- <span id="page-14-0"></span> **Kryt počítača Dell™ Studio XPS™ 7100 servisná príručka**
- Zlož[enie krytu po](#page-14-1)čítača
- O [Osadenie krytu po](#page-14-2)čítača
- VYSTRAHA: Pred prácou vnútri počítača si prečítajte bezpečnostné pokyny, ktoré ste dostali s vaším počítačom. Dalšie informácie o bezpečnosti a<br>overených postupoch nájdete na stránke so zákonnými požiadavkami portálu www.d
- VYSTRAHA: Aby ste sa chránili pred pravdepodobnosťou úrazu elektrickým prúdom, porezaním pohybujúcimi sa vrtuľami ventilátora alebo inými<br>neočakávanými zraneniami, pred odstránením krytu vždy počítač odpojte od elektrickej
- **A** VÝSTRAHA: Nepracujte s počítačom bez nainštalovaných krytov (vrátane krytu počítača, rámov, výplní, vložiek predného panela, atď.).
- VAROVANIE: Váš počítač smie opravovať len oprávnený servisný technik. Záruka sa nevzťahuje na poškodenie spôsobené servisom, ktorý nebol<br>schválený spoločnosťou Dell™.
- **VAROVANIE: Zabezpečte dostatočný priestor pre počítač s odobratým krytom – minimálne 30 cm (1 stopu) priestoru pracovnej plochy.**

# <span id="page-14-1"></span>**Zloženie krytu počítača**

- 1. Postupujte podľa pokynov v časti [Skôr než](file:///C:/data/systems/studio7100/sk/sm/before.htm#wp1180146) začnete.
- 2. Položte počítač na bočnú stranu tak, aby smeroval stranou krytu hore.
- 3. Odskrutkujte vrúbkovanú skrutku, ktorá drží kryt počítača na ráme. Ak je to potrebné, použite skrutkovač.
- 4. Kryt počítača uvoľnite tak, že ho odsuniete od prednej časti počítača.
- 5. Odnímte kryt z počítača a odložte ho nabok na bezpečné miesto.

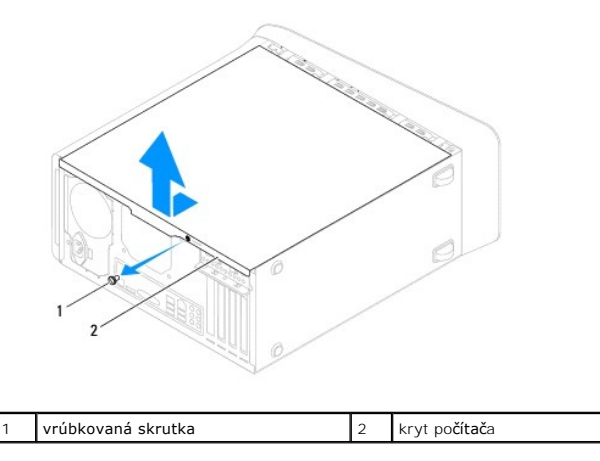

### <span id="page-14-2"></span>**Osadenie krytu počítača**

- 1. Postupujte podľa pokynov v časti [Skôr než](file:///C:/data/systems/studio7100/sk/sm/before.htm#wp1180146) začnete.
- 2. Zapojte všetky káble a káble usporiadajte tak, aby neprekážali.
- 3. Ubezpečte sa, v počítači nezostali žiadne nástroje alebo diely navyše.
- 4. Zarovnajte zarážky na spodnej strane krytu počítača s otvormi umiestnenými na hrane šasi.
- 5. Stlačte kryt počítača nadol a posuňte ho smerom k prednej časti počítača.
- 6. Vráťte vrúbkovanú skrutku, ktorá drží kryt počítača na skrinke.

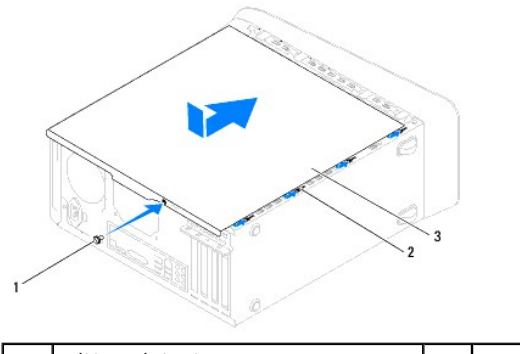

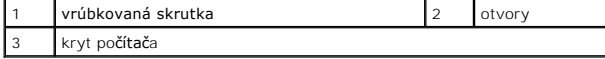

7. Postavte počítač do zvislej polohy.

<span id="page-16-0"></span> **Procesor** 

**Dell™ Studio XPS™ 7100 servisná príručka** 

- **O** [Demontáž](#page-16-1) procesora
- **O** Spätná inštalácia proc
- VYSTRAHA: Pred prácou vnútri počítača si prečítajte bezpečnostné pokyny, ktoré ste dostali s vaším počítačom. Dalšie informácie o bezpečnosti a<br>overených postupoch nájdete na stránke so zákonnými požiadavkami portálu www.d
- **VÝSTRAHA: Pred zložením krytu vždy odpojte počítač z elektrickej zásuvky, aby ste predišli elektrickému šoku.**
- **VÝSTRAHA: Nepracujte s počítačom bez nainštalovaných krytov (vrátane krytu počítača, rámov, výplní, vložiek predného panela, atď.).**
- VAROVANIE: Váš počítač smie opravovať len oprávnený servisný technik. Záruka sa nevzťahuje na poškodenie spôsobené servisom, ktorý nebol<br>schválený spoločnosťou Dell™.
- VAROVANIE: Ak nepoznáte postupy odstraňovania a výmeny hardvéru, nevykonávajte nasledujúce kroky. Nesprávne vykonanie nasledujúcich<br>krokov môže poškodiť vašu systémovú dosku. Ak sa chcete obrátiť na spoločnosť Dell kvôli t *príručku***.**

#### <span id="page-16-1"></span>**Demontáž procesora**

- 1. Postupujte podľa pokynov v časti [Skôr než](file:///C:/data/systems/studio7100/sk/sm/before.htm#wp1180146) začnete.
- 2. Zložte kryt počítača (pozrite Zlož[enie krytu po](file:///C:/data/systems/studio7100/sk/sm/cover_re.htm#wp1193123)čítača).
- VAROVANIE: Váš počítač smie opravovať len oprávnený servisný technik. Záruka sa nevzťahuje na poškodenie spôsobené servisom, ktorý nebol<br>schválený spoločnosťou Dell™.
- VAROVANIE: **Napriek plastovému chrániču môž**e byť zostava chladič<mark>a a ventilátora procesora počas normálnej prevádzky veľmi horúca. Predtým,<br>než sa jej dotknete, nechajte ju dostatoč**ne dlho vychladnúť**.</mark>
- 3. Demontujte zostavu ventilátora a chladiča procesora (pozri [Demontáž zostavy ventilátora a chladič](file:///C:/data/systems/studio7100/sk/sm/fan.htm#wp1202608)a procesora).

**POZNÁMKA:** Ak nie je pre nový procesor vyžadovaný nový ventilátor a chladič, použite pri výmene procesora znovu pôvodnú zostavu ventilátora a chladiča procesora.

4. Stlačte uvoľňovaciu páčku nadol a von, aby ste ju uvoľnili zo zarážky, ktorá ju zaisťuje.

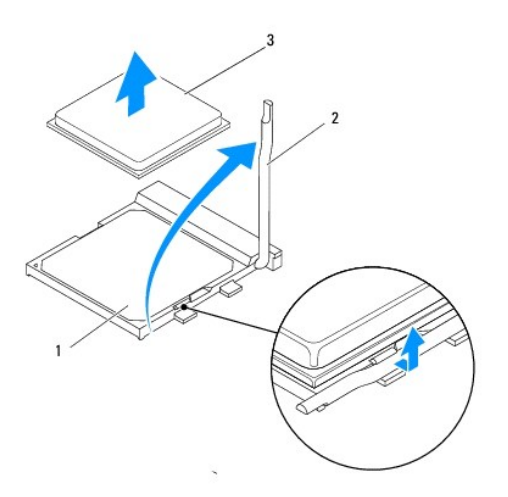

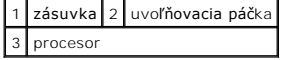

- <span id="page-17-1"></span>**VAROVANIE: Pri odpájaní procesora sa nedotýkajte kolíkov v zásuvke a dbajte, aby na kolíky v zásuvke nespadol žiadny predmet.**
- 5. Opatrne zdvihnite procesor a odpojte ho zo zásuvky.

Uvoľňovaciu páčku nechajte vysunutú v uvoľnenej polohe, aby bola zásuvka pripravená pre nový procesor.

#### <span id="page-17-0"></span>**Spätná inštalácia procesora**

- **VAROVANIE: Uzemnite sa tak, že sa dotknete nenatreného kovového povrchu na zadnej strane počítača.**
- **VAROVANIE: Pri inštalácii procesora sa nedotýkajte kolíkov v zásuvke, ani nedovoľte, aby na kolíky v zásuvke spadol nejaký predmet.**
- 1. Postupujte podľa pokynov v časti [Skôr než](file:///C:/data/systems/studio7100/sk/sm/before.htm#wp1180146) začnete.
- 2. Vybaľte nový procesor a dávajte pozor, aby ste sa nedotkli dolnej strany procesora.

**VAROVANIE: Procesor v zásuvke nasmerujte do správnej polohy, aby ste zabránili trvalému poškodeniu procesora a počítača, keď ho zapnete.**

- 3. Ak nie je uvoľňovacia páčka na zásuvke úplne vysunutá, vysuňte ju do tejto polohy.
- 4. Zarovnajte rohy procesora a zásuvky s kolíkmi č. 1.

**VAROVANIE: Aby ste predišli poškodeniu, dbajte na správne zarovnanie procesora so zásuvkou a pri inštalácii procesora nevyvíjajte prílišnú silu.**

5. Procesor zasuňte zľahka do zásuvky a dbajte na jeho správne umiestnenie.

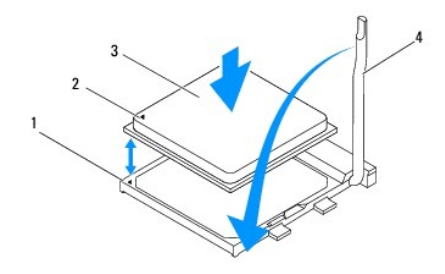

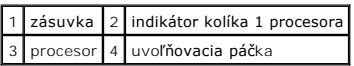

- 6. Otočte uvoľňovaciu páčku zásuvky späť k zásuvke a zatlačte ju na svoje miesto, aby ste zaistili procesor.
- 7. Vyčistite teplovodivú pastu zo spodnej časti chladiča.
- **VAROVANIE: Naneste novú teplovodivú pastu. Nová teplovodivá pasta je nevyhnutná pre zabezpečenie primeranej tepelnej väzby, ktorá sa vyžaduje pre optimálnu prevádzku procesora.**
- 8. Novú teplovodivú pastu naneste na vrchnú časť procesora.
- 9. Nainštalujte zostavu ventilátora a chladiča procesora (pozri *In[štalácia zostavy ventilátora a chladič](file:///C:/data/systems/studio7100/sk/sm/fan.htm#wp1203025)a procesora*).

**VAROVANIE: Ubezpečte sa, že zostava ventilátora a chladiča procesora je správne osadená a zaistená.**

10. Nasaďte kryt počítača (pozrite [Osadenie krytu po](file:///C:/data/systems/studio7100/sk/sm/cover_re.htm#wp1193653)čítača).

### <span id="page-19-0"></span> **Diskové jednotky**

**Dell™ Studio XPS™ 7100 servisná príručka** 

- **Pevný disk**
- O Optická jednotka
- $\bullet$  Čítačka pamäťových kariet
- VYSTRAHA: Pred prácou vnútri počítača si prečítajte bezpečnostné pokyny, ktoré ste dostali s vaším počítačom. Dalšie informácie o bezpečnosti a<br>overených postupoch nájdete na stránke so zákonnými požiadavkami portálu www.d
- **VÝSTRAHA: Pred zložením krytu vždy odpojte počítač z elektrickej zásuvky, aby ste predišli elektrickému šoku.**
- **A** VÝSTRAHA: Nepracujte s počítačom bez nainštalovaných krytov (vrátane krytu počítača, rámov, výplní, vložiek predného panela, atď.).
- VAROVANIE: Váš počítač smie opravovať len oprávnený servisný technik. Záruka sa nevzťahuje na poškodenie spôsobené servisom, ktorý nebol<br>schválený spoločnosťou Dell™.

### <span id="page-19-1"></span>**Pevný disk**

#### <span id="page-19-2"></span>**Demontáž hlavného pevného disku**

- **VAROVANIE: Ak vymieňate pevný disk, ktorý obsahuje údaje, ktoré si chcete ponechať, musíte si pred začatím tohto postupu svoje súbory zálohovať.**
- 1. Postupujte podľa pokynov v časti [Skôr než](file:///C:/data/systems/studio7100/sk/sm/before.htm#wp1180146) začnete.
- 2. Zložte kryt počítača (pozrite Zlož[enie krytu po](file:///C:/data/systems/studio7100/sk/sm/cover_re.htm#wp1193123)čítača).
- 3. Odpojte napájací a dátový kábel od pevného disku.

**POZNAMKA:** Ak teraz nevraciate pevný disk, odpojte druhý koniec dátového kábla od konektora systémovej dosky a odložte ho nabok. Dátový<br>kábel môžete použiť na inštaláciu pevného disku neskôr.

4. Odskrutkujte štyri skrutky, ktoré upevňujú pevný disk ku skrinke.

**VAROVANIE: Dávajte pozor, aby ste pri vyberaní alebo vkladaní pevného disku nepoškriabali obvodovú dosku pevného disku.**

5. Vysuňte pevný disk von smerom k zadnej časti počítača.

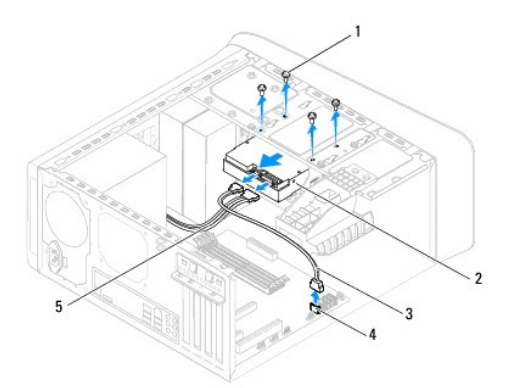

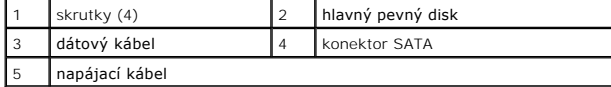

6. Ak sa odpojením pevného disku zmení konfigurácia jednotky, skontrolujte, či sa tieto zmeny prejavia v nastavení systému (pozri [Nastavenie systému](file:///C:/data/systems/studio7100/sk/sm/sys_setu.htm#wp1005451)).

### <span id="page-20-1"></span><span id="page-20-0"></span>**Demontáž konzoly pevného disku**

- 1. Postupujte podľa pokynov v časti [Skôr než](file:///C:/data/systems/studio7100/sk/sm/before.htm#wp1180146) začnete.
- 2. Odnímte kryt počítača (pozrite Zlož[enie krytu po](file:///C:/data/systems/studio7100/sk/sm/cover_re.htm#wp1193123)čítača).
- 3. Demontujte hlavný pevný disk (pozri [Demontáž hlavného pevného disku](#page-19-2)).
- 4. Odskrutkujte tri skrutky, ktoré upevňujú konzolu pevného disku k šasi.
- 5. Odpojte napájací a dátový kábel vedľajšieho pevného disku, ak je inštalovaný (pozri [Komponenty systémovej dosky](file:///C:/data/systems/studio7100/sk/sm/techov.htm#wp1210162)).
- 6. Posuňte konzolu pevného disku smerom k zadnej časti skrinky.

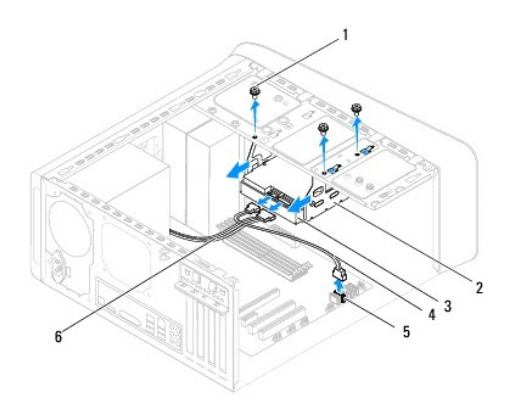

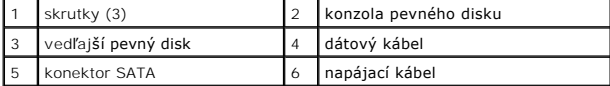

### **Demontáž vedľajšieho pevného disku**

- 1. Postupujte podľa pokynov v časti [Skôr než](file:///C:/data/systems/studio7100/sk/sm/before.htm#wp1180146) začnete.
- 2. Odnímte kryt počítača (pozrite Zlož[enie krytu po](file:///C:/data/systems/studio7100/sk/sm/cover_re.htm#wp1193123)čítača).
- 3. Demontujte hlavný pevný disk (pozri *[Demontáž hlavného pevného disku](#page-19-2)*).
- 4. Demontujte konzolu pevného disku (pozri [Demontáž konzoly pevného disku](#page-20-0)).
- 5. Odmontujte štyri skrutky, ktoré upevňujú vedľajší pevný disk ku konzole pevného disku.
- 6. Vysuňte vedľajší pevný disk z konzoly pevného disku.

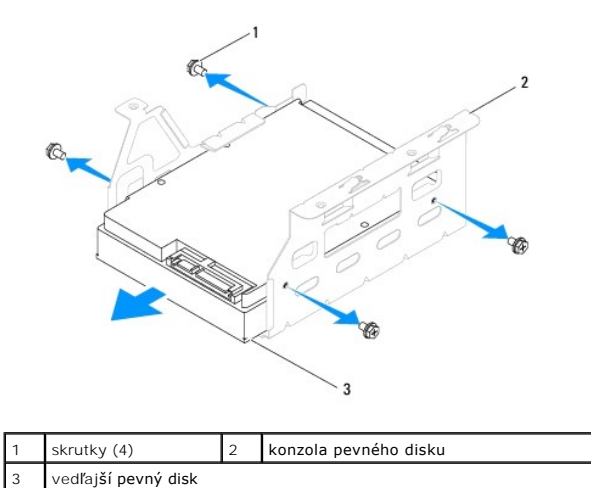

# **Spätná montáž vedľajšieho pevného disku**

- 1. Postupujte podľa pokynov v časti **Skôr než** začnete.
- 2. V dokumentácii priloženej k disku si overte, či je nakonfigurovaný pre váš počítač.
- 3. Vedľajší pevný disk zasuňte do konzoly pevného disku.
- 4. Zarovnajte skrutkové otvory v pevnom disku so skrutkovými otvormi v konzole pevného disku.
- 5. Zaskrutkujte štyri skrutky, ktoré upevňujú vedľajší pevný disk ku konzole pevného disku.

#### **Spätná montáž konzoly pevného disku**

- 1. Postupujte podľa pokynov v časti [Skôr než](file:///C:/data/systems/studio7100/sk/sm/before.htm#wp1180146) začnete.
- 2. Zarovnajte skrutkové otvory v konzole pevného disku so skrutkovými otvormi na skrinke.
- 3. Zaskrutkujte tri skrutky, ktoré upevňujú konzolu pevného disku ku skrinke.
- 4. Zapojte napájací a dátový kábel vedľajšieho pevného disku, ak je inštalovaný (pozri [Komponenty systémovej dosky](file:///C:/data/systems/studio7100/sk/sm/techov.htm#wp1210162)).

#### **Spätná montáž hlavného pevného disku**

- 1. Postupujte podľa pokynov v časti [Skôr než](file:///C:/data/systems/studio7100/sk/sm/before.htm#wp1180146) začnete.
- 2. V dokumentácii priloženej k disku si overte, či je nakonfigurovaný pre váš počítač.
- 3. Hlavný pevný disk zasuňte do konzoly pevného disku.
- 4. Zarovnajte skrutkové otvory na hlavnom pevnom disku so skrutkovými otvormi na skrinke.
- 5. Zaskrutkujte štyri skrutky, ktoré upevňujú hlavný pevný disk k skrinke.
- 6. Pripojte napájací a dátový kábel k hlavnému pevnému disku (pozri [Komponenty systémovej dosky](file:///C:/data/systems/studio7100/sk/sm/techov.htm#wp1210162)).
- 7. Nasaďte kryt počítača (pozrite [Osadenie krytu po](file:///C:/data/systems/studio7100/sk/sm/cover_re.htm#wp1193653)čítača).
- 8. Počítač a zariadenia zapojte do elektrických zásuviek a zapnite ich.
- 9. V dokumentácii dodávanej spolu s diskom si prečítajte návod na inštalovanie softvéru na ovládanie disku.

<span id="page-22-3"></span>10. Skontrolujte zmeny konfigurácie jednotky v nastavení systému (pozrite [Nastavenie systému](file:///C:/data/systems/studio7100/sk/sm/sys_setu.htm#wp1005451)).

# <span id="page-22-0"></span>**Optická jednotka**

#### <span id="page-22-1"></span>**Demontáž optickej jednotky**

- 1. Postupujte podľa pokynov v časti **Skôr než** začnete.
- 2. Odnímte kryt počítača (pozrite Zlož[enie krytu po](file:///C:/data/systems/studio7100/sk/sm/cover_re.htm#wp1193123)čítača).
- 3. Demontujte predný rám (pozrite [Demontáž predného rámu](file:///C:/data/systems/studio7100/sk/sm/bezel.htm#wp1181855)).
- 4. Odpojte napájací a dátový kábel od optickej jednotky.

**POZNÁMKA:** Ak teraz nevraciate optickú jednotku, odpojte druhý koniec dátového kábla od konektora systémovej dosky a odložte ho nabok.<br>Dátový kábel môžete neskôr použiť na inštaláciu optickej jednotky.

- 5. Vyberte dve skrutky, ktoré upevňujú optickú jednotku k skrinke.
- 6. Zatlačte a vysuňte optickú jednotku cez prednú časť počítača.

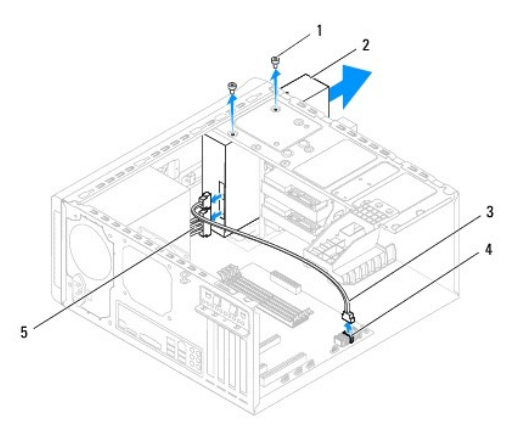

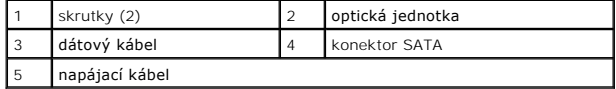

7. Optickú jednotku odložte na bezpečné miesto.

### <span id="page-22-2"></span>**Spätná inštalácia optickej jednotky**

- 1. Postupujte podľa pokynov v časti **Skôr než** začnete.
- 2. Vyberte skrutku zo starej optickej jednotky a vložte ju do novej optickej jednotky.

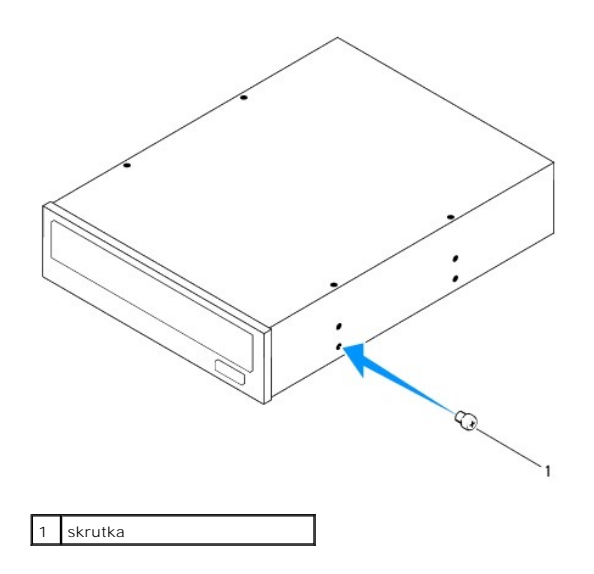

- 3. Ak chcete inštalovať vedľajšiu optickú jednotku, vsuňte skrutkovač a otočením vylomte kovovú platničku.
- 4. Vyberte vylomenú kovovú platničku zo skrinky.

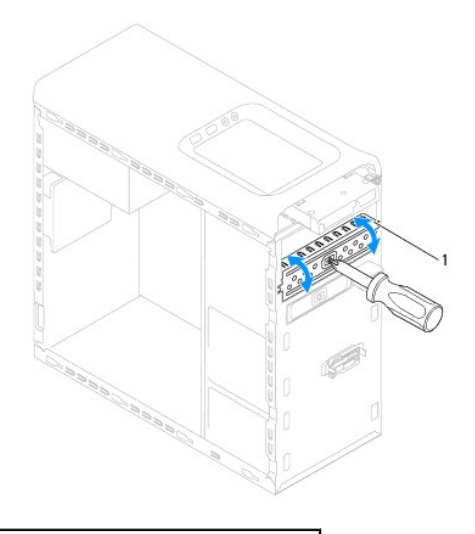

#### vylomiteľná kovová platnička

- 5. Opatrne zasuňte optickú jednotku do panela optickej jednotky cez prednú časť počítača.
- 6. Zarovnajte otvory na skrutky na optickej jednotke s otvormi na skrutky na skrinke.
- 7. Naskrutkujte dve skrutky, ktoré upevňujú optickú jednotku ku skrinke.
- 8. Pripojte napájací a dátový kábel k optickej jednotke (pozri [Komponenty systémovej dosky](file:///C:/data/systems/studio7100/sk/sm/techov.htm#wp1210162)).
- 9. Nasaďte predný rám (pozri In[štalácia predného rámu](file:///C:/data/systems/studio7100/sk/sm/bezel.htm#wp1181929)).
- 10. Nasaďte kryt počítača (pozrite [Osadenie krytu po](file:///C:/data/systems/studio7100/sk/sm/cover_re.htm#wp1193653)čítača).
- 11. Počítač a zariadenia zapojte do elektrických zásuviek a zapnite ich.
- 12. V dokumentácii dodávanej spolu s jednotkou si prečítajte návod na inštalovanie softvéru na ovládanie jednotky.
- 13. Skontrolujte zmeny konfigurácie jednotky v nastavení systému (pozrite [Nastavenie systému](file:///C:/data/systems/studio7100/sk/sm/sys_setu.htm#wp1005451)).

# <span id="page-24-0"></span>**Čítačka pamäťových kariet**

#### **Demontáž čítačky pamäťových médií**

- 1. Postupujte podľa pokynov v časti **Skôr než** začnete.
- 2. Odnímte kryt počítača (pozrite Zlož[enie krytu po](file:///C:/data/systems/studio7100/sk/sm/cover_re.htm#wp1193123)čítača).
- 3. Demontujte predný rám (pozrite [Demontáž predného rámu](file:///C:/data/systems/studio7100/sk/sm/bezel.htm#wp1181855)).
- 4. Demontujte jednotku optického disku (pozri Demontáž [optickej jednotky](#page-22-1)).
- 5. Demontujte horný kryt (pozri [Odstránenie horného krytu](file:///C:/data/systems/studio7100/sk/sm/topcover.htm#wp1196672)).
- 6. Odskrutkujte dve skrutky, ktoré držia čítačku pamäťových kariet na prednom paneli. Skrutky sú umiestnené pod čítačkou pamäťových kariet.
- 7. Odpojte kábel čítačky pamäťových kariet od konektora F\_USB1 na systémovej doske (pozri [Komponenty systémovej dosky](file:///C:/data/systems/studio7100/sk/sm/techov.htm#wp1210162)).
- 8. Vysuňte a vyberte čítačku pamäťových kariet z horného panela.

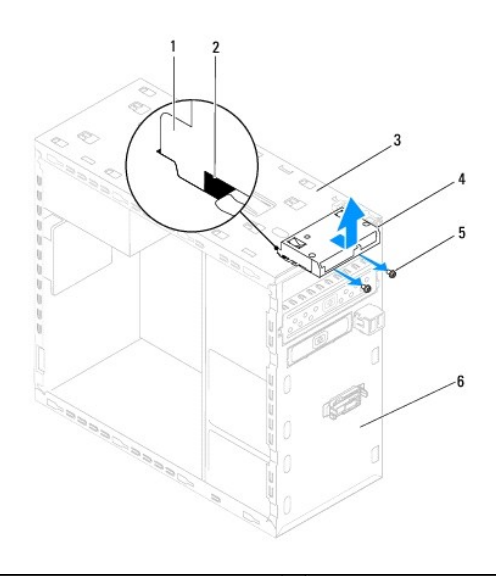

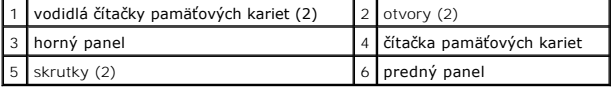

### **Inštalácia čítačky pamäťových kariet**

- 1. Postupujte podľa pokynov v časti [Skôr než](file:///C:/data/systems/studio7100/sk/sm/before.htm#wp1180146) začnete.
- 2. Opatrne vsuňte vodidlá čítačky pamäťových kariet do otvorov na hornom paneli.
- 3. Vráťte dve skrutky, ktoré držia čítačku pamäťových kariet na prednom paneli.
- 4. Zapojte kábel čítačky pamäťových kariet do konektora F\_USB1 na systémovej doske (pozrite [Komponenty systémovej dosky](file:///C:/data/systems/studio7100/sk/sm/techov.htm#wp1210162)).
- 5. Nasaďte horný kryt (pozri *In[štalácia horného krytu](file:///C:/data/systems/studio7100/sk/sm/topcover.htm#wp1196693)*).
- 6. Namontujte späť optickú jednotku (pozri [Spätná inštalácia optickej jednotky](#page-22-2)).
- 7. Nasaďte predný rám (pozri In[štalácia predného rámu](file:///C:/data/systems/studio7100/sk/sm/bezel.htm#wp1181929)).
- 8. Nasaďte kryt počítača (pozrite [Osadenie krytu po](file:///C:/data/systems/studio7100/sk/sm/cover_re.htm#wp1193653)čítača).
- 9. Počítač a zariadenia zapojte do elektrických zásuviek a zapnite ich.

÷

#### <span id="page-26-0"></span> **Ventilátory**

**Dell™ Studio XPS™ 7100 servisná príručka** 

- **O** [Ventilátor š](#page-26-1)asi
- O [Zostava ventilátora a chladič](#page-27-1)a
- VYSTRAHA: Pred prácou vnútri počítača si prečítajte bezpečnostné pokyny, ktoré ste dostali s vaším počítačom. Dalšie informácie o bezpečnosti a<br>overených postupoch nájdete na stránke so zákonnými požiadavkami portálu www.d
- **VÝSTRAHA: Pred zložením krytu vždy odpojte počítač z elektrickej zásuvky, aby ste predišli elektrickému šoku.**
- **VÝSTRAHA: Nepracujte s počítačom bez nainštalovaných krytov (vrátane krytu počítača, rámov, výplní, vložiek predného panela, atď.).**
- VAROVANIE: Váš počítač smie opravovať len oprávnený servisný technik. Záruka sa nevzťahuje na poškodenie spôsobené servisom, ktorý nebol<br>schválený spoločnosťou Dell™.

# <span id="page-26-1"></span>**Ventilátor šasi**

#### **Odpojenie ventilátora šasi**

**VAROVANIE: Keď odoberáte ventilátor šasi, nedotýkajte sa lamiel ventilátora, aby sa nepoškodil ventilátor.**

- 1. Postupujte podľa pokynov v časti [Skôr než](file:///C:/data/systems/studio7100/sk/sm/before.htm#wp1180146) začnete.
- 2. Zložte kryt počítača (pozrite Zlož[enie krytu po](file:///C:/data/systems/studio7100/sk/sm/cover_re.htm#wp1193123)čítača).
- 3. Odpojte kábel ventilátora šasi od konektora SYS\_FAN1 na systémovej doske (pozrite [Komponenty systémovej dosky](file:///C:/data/systems/studio7100/sk/sm/techov.htm#wp1210162)).
- 4. Odskrutkujte štyri skrutky, ktoré upevňujú ventilátor šasi k šasi.
- 5. Odsuňte a vyberte ventilátor šasi z počítača podľa ilustrácie.

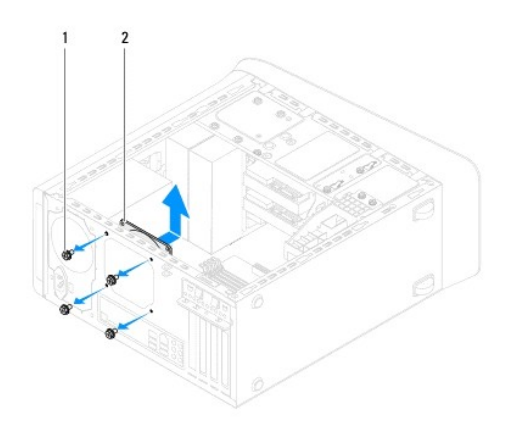

1 skrutky (4) 2 ventilátor šasi

#### **Inštalácia ventilátora šasi**

- 1. Postupujte podľa pokynov v časti **[Skôr než](file:///C:/data/systems/studio7100/sk/sm/before.htm#wp1180146) začnete**.
- 2. Zarovnajte otvory na skrutky vo ventilátore šasi s otvormi na skrutky na šasi.
- 3. Vráťte štyri skrutky, ktoré upevňujú ventilátor šasi k šasi.
- <span id="page-27-0"></span>4. Kábel ventilátora šasi pripojte ku konektoru SYS\_FAN1 na systémovej doske (pozri [Komponenty systémovej dosky](file:///C:/data/systems/studio7100/sk/sm/techov.htm#wp1210162)).
- 5. Nasaďte kryt počítača (pozrite [Osadenie krytu po](file:///C:/data/systems/studio7100/sk/sm/cover_re.htm#wp1193653)čítača).

### <span id="page-27-1"></span>**Zostava ventilátora a chladiča procesora**

VYSTRAHA: Napriek plastovému chrániču môže byť zostava chladiča a ventilátora procesora počas normálnej prevádzky veľmi horúca. Predtým,<br>než sa jej dotknete, nechajte ju dostatočne dlho vychladnúť.

**VAROVANIE: Zostava chladiča a ventilátora procesora tvorí jednu jednotku. Neskúšajte vybrať ventilátor zvlášť.**

#### **Demontáž zostavy ventilátora a chladiča procesora**

- 1. Postupujte podľa pokynov v časti [Skôr než](file:///C:/data/systems/studio7100/sk/sm/before.htm#wp1180146) začnete.
- 2. Odnímte kryt počítača (pozrite Zlož[enie krytu po](file:///C:/data/systems/studio7100/sk/sm/cover_re.htm#wp1193123)čítača).
- 3. Odpojte kábel ventilátora procesora od konektora CPU\_FAN1 na systémovej doske (pozrite [Komponenty systémovej dosky](file:///C:/data/systems/studio7100/sk/sm/techov.htm#wp1210162)).
- 4. Otočte páčku doľava.
- 5. Odtiahnite a uvoľnite spony z výbežkov na obidvoch stranách zostavy chladiča.
- **VAROVANIE: Po vybratí zostavy ventilátora a chladiča procesora ju obráťte na opačnú alebo bočnú stranu, aby ste zabránili poškodeniu tepelného rozhrania chladiča.**
- 6. Zostavu ventilátora a chladiča procesora vyberte z počítača.

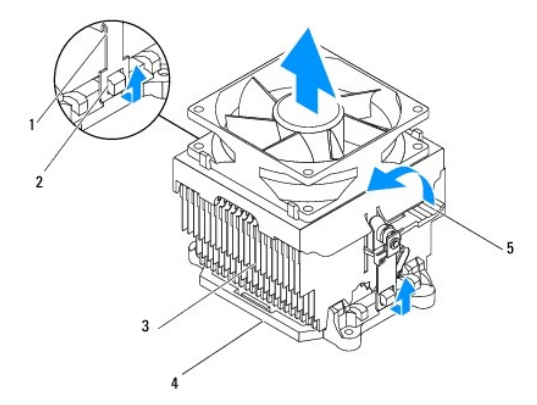

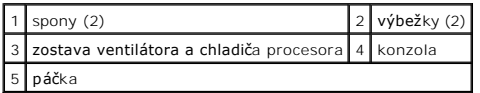

### **Inštalácia zostavy ventilátora a chladiča procesora**

- 1. Postupujte podľa pokynov v časti [Skôr než](file:///C:/data/systems/studio7100/sk/sm/before.htm#wp1180146) začnete.
- 2. Vyčistite teplovodivú pastu zo spodnej časti chladiča.
- **VAROVANIE: Naneste novú teplovodivú pastu. Nová teplovodivá pasta je nevyhnutná pre zabezpečenie primeranej tepelnej väzby, ktorá sa vyžaduje pre optimálnu prevádzku procesora.**
- 3. Naneste novú teplovodivú pastu na hornú časť procesora.
- 4. Položte zostavu ventilátora a chladiča procesora nad procesor.
- 5. Zarovnajte spony na zostave ventilátora a chladiča procesora s výbežkami na konzole.
- 6. Potlačte spony smerom k výbežkom, kým sa neuchytia na obidvoch stranách zostavy ventilátora a chladiča procesora.
- 7. Otočte páčkou doprava, kým sa zostava ventilátora a chladiča procesora neuchytí na konzole.
- 8. Pripojte kábel zostavy ventilátora a chladiča procesora ku konektoru CPU\_FAN1 na systémovej doske (pozri [Komponenty systémovej dosky](file:///C:/data/systems/studio7100/sk/sm/techov.htm#wp1210162)).
- 9. Nasaďte kryt počítača (pozrite [Osadenie krytu po](file:///C:/data/systems/studio7100/sk/sm/cover_re.htm#wp1193653)čítača).
- 10. Počítač a zariadenia zapojte do elektrických zásuviek a zapnite ich.

#### <span id="page-29-0"></span> **Predný panel USB**

**Dell™ Studio XPS™ 7100 servisná príručka** 

- [Demontáž predného panela USB](#page-29-1)
- **O** Inštalácia predného panela USB
- VYSTRAHA: Pred prácou vnútri počítača si prečítajte bezpečnostné pokyny, ktoré ste dostali s vaším počítačom. Dalšie informácie o bezpečnosti a<br>overených postupoch nájdete na stránke so zákonnými požiadavkami portálu www.d
- **VÝSTRAHA: Pred zložením krytu vždy odpojte počítač z elektrickej zásuvky, aby ste predišli elektrickému šoku.**
- **VÝSTRAHA: Nepracujte s počítačom bez nainštalovaných krytov (vrátane krytu počítača, rámov, výplní, vložiek predného panela, atď.).**
- VAROVANIE: Váš počítač smie opravovať len oprávnený servisný technik. Záruka sa nevzťahuje na poškodenie spôsobené servisom, ktorý nebol<br>schválený spoločnosťou Dell™.

# <span id="page-29-1"></span>**Demontáž predného panela USB**

**POZNÁMKA:** Pri odpájaní si zaznačte trasu každého kábla, aby ste ich pri inštalovaní nového predného panela USB nasmerovali správne.

- 1. Postupujte podľa pokynov v časti [Skôr než](file:///C:/data/systems/studio7100/sk/sm/before.htm#wp1180146) začnete.
- 2. Zložte kryt počítača (pozrite Zlož[enie krytu po](file:///C:/data/systems/studio7100/sk/sm/cover_re.htm#wp1193123)čítača).
- 3. Demontujte predný rám (pozrite [Demontáž predného rámu](file:///C:/data/systems/studio7100/sk/sm/bezel.htm#wp1181855)).
- **VAROVANIE: Pri vysúvaní predného panela USB z počítača buďte mimoriadne opatrní. Nepozornosťou by ste mohli poškodiť konektory káblov a vodiace svorky káblov.**
- 4. Odpojte káble predného panela USB z konektora F\_USB2 na systémovej doske (pozri [Komponenty systémovej dosky](file:///C:/data/systems/studio7100/sk/sm/techov.htm#wp1210162)).
- 5. Odskrutkujte skrutku, ktorá drží predný panel USB na prednom paneli.
- 6. Posuňte predný panel USB nadol, aby sa uvoľnili spony z predného panela a odtiahnite ho.

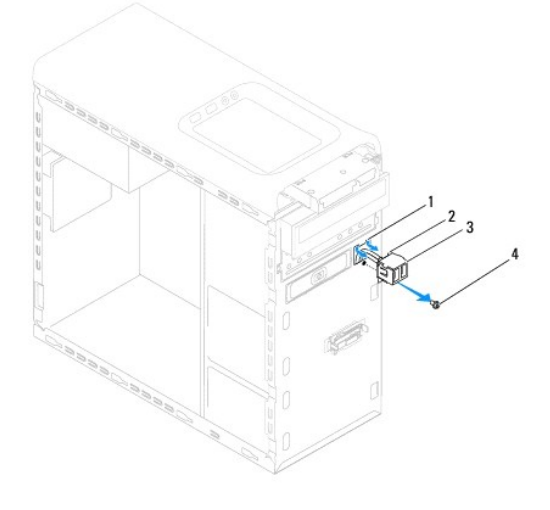

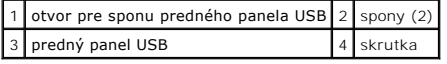

#### <span id="page-29-2"></span>**Inštalácia predného panela USB**

**VAROVANIE: Pri zasúvaní predného panela USB do otvora pre sponu predného panela USB dávajte pozor, aby sa nepoškodili konektory káblov a vodiace úchytky káblov.**

- 1. Postupujte podľa pokynov v časti **Skôr než** začnete.
- 2. Zarovnajte a zasuňte spony predného panela USB do otvoru spony predného panela USB.
- 3. Vráťte skrutku, ktorá drží predný panel USB na prednom paneli.
- 4. Zapojte káble predného panela USB do konektora F\_USB2 na systémovej doske (pozri [Komponenty systémovej dosky](file:///C:/data/systems/studio7100/sk/sm/techov.htm#wp1210162)).
- 5. Nasaďte predný rám (pozri **In[štalácia predného rámu](file:///C:/data/systems/studio7100/sk/sm/bezel.htm#wp1181929)**).
- 6. Nasaďte kryt počítača (pozrite [Osadenie krytu po](file:///C:/data/systems/studio7100/sk/sm/cover_re.htm#wp1193653)čítača).
- 7. Počítač a zariadenia zapojte do elektrických zásuviek a zapnite ich.

#### <span id="page-31-0"></span> **Držiak grafickej karty Dell™ Studio XPS™ 7100 servisná príručka**

- 
- Demontáž drž[iaka grafickej karty](#page-31-1)
- **O** Inštalácia držiaka grafickej karty
- VYSTRAHA: Pred prácou vnútri počítača si prečítajte bezpečnostné pokyny, ktoré ste dostali s vaším počítačom. Dalšie informácie o bezpečnosti a<br>overených postupoch nájdete na stránke so zákonnými požiadavkami portálu www.d
- **VÝSTRAHA: Pred zložením krytu vždy odpojte počítač z elektrickej zásuvky, aby ste predišli elektrickému šoku.**
- **VÝSTRAHA: Nepracujte s počítačom bez nainštalovaných krytov (vrátane krytu počítača, rámov, výplní, vložiek predného panela, atď.).**
- VAROVANIE: Váš počítač smie opravovať len oprávnený servisný technik. Záruka sa nevzťahuje na poškodenie spôsobené servisom, ktorý nebol<br>schválený spoločnosťou Dell™.

**POZNÁMKA:** Držiak grafickej karty je prítomný vo vašom počítači iba ak ste si v čase kúpy objednali grafickú kartu dvojitej šírky.

### <span id="page-31-1"></span>**Demontáž držiaka grafickej karty**

- 1. Postupujte podľa pokynov v časti [Skôr než](file:///C:/data/systems/studio7100/sk/sm/before.htm#wp1180146) začnete.
- 2. Zložte kryt počítača (pozrite Zlož[enie krytu po](file:///C:/data/systems/studio7100/sk/sm/cover_re.htm#wp1193123)čítača).
- 3. Odskrutkujte dve skrutky, ktoré zaisťujú držiak grafickej karty na skrinke.
- 4. Vyberte držiak grafickej karty zo skrinky.
- 5. Držiak grafickej karty odložte na bezpečné miesto.

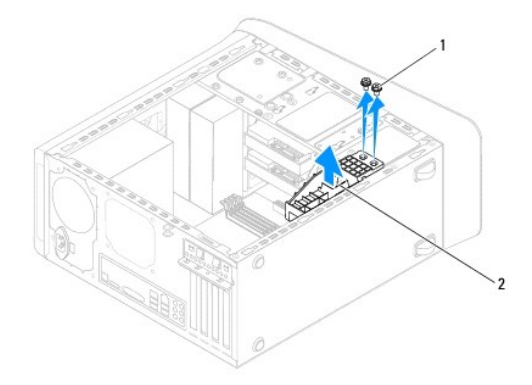

1 skrutky (2) 2 držiak grafickej karty

# <span id="page-31-2"></span>**Inštalácia držiaka grafickej karty**

- 1. Postupujte podľa pokynov v časti **[Skôr než](file:///C:/data/systems/studio7100/sk/sm/before.htm#wp1180146) začnete**.
- 2. Zarovnajte otvory na skrutky na držiaku grafickej karty s otvormi na skrutky na skrinke.
- 3. Zaskrutkujte dve skrutky, ktoré zaisťujú držiak grafickej karty na skrinke.
- 4. Nasaďte kryt počítača (pozrite [Osadenie krytu po](file:///C:/data/systems/studio7100/sk/sm/cover_re.htm#wp1193653)čítača).

### <span id="page-33-0"></span> **Pamäťové moduly**

**Dell™ Studio XPS™ 7100 servisná príručka** 

- [Vybratie pamäťových modulov](#page-33-1)
- **O** Inštalácia pamäťových modulov
- $\mathbb{A}$ VYSTRAHA: Pred prácou vnútri počítača si prečítajte bezpečnostné pokyny, ktoré ste dostali s vaším počítačom. Dalšie informácie o bezpečnosti a<br>overených postupoch nájdete na stránke so zákonnými požiadavkami portálu www.d
- **VÝSTRAHA: Pred zložením krytu vždy odpojte počítač z elektrickej zásuvky, aby ste predišli elektrickému šoku.**
- **A** VÝSTRAHA: Nepracujte s počítačom bez nainštalovaných krytov (vrátane krytu počítača, rámov, výplní, vložiek predného panela, atď.).
- VAROVANIE: Váš počítač smie opravovať len oprávnený servisný technik. Záruka sa nevzťahuje na poškodenie spôsobené servisom, ktorý nebol<br>schválený spoločnosťou Dell™.

### <span id="page-33-1"></span>**Vybratie pamäťových modulov**

- 1. Postupujte podľa pokynov v časti **Skôr než** začnete.
- 2. Zložte kryt počítača (pozrite Zlož[enie krytu po](file:///C:/data/systems/studio7100/sk/sm/cover_re.htm#wp1193123)čítača).
- 3. Na systémovej doske nájdite pamäťové moduly (pozri [Komponenty systémovej dosky](file:///C:/data/systems/studio7100/sk/sm/techov.htm#wp1210162)).
- 4. Roztvorte zaisťovacie svorky na každom konci konektora pamäťového modulu.

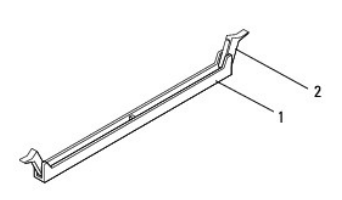

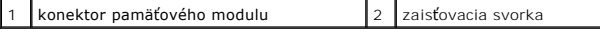

5. Uchopte pamäťový modul a ťahajte ho nahor.

Ak sa pamäťový modul nedá ľahko vybrať, zľahka ním pohýbte smerom vzad a vpred, aby ste ho odpojili z konektora.

### <span id="page-33-2"></span>**Inštalácia pamäťových modulov**

- 1. Postupujte podľa pokynov v časti [Skôr než](file:///C:/data/systems/studio7100/sk/sm/before.htm#wp1180146) začnete.
- 2. Roztvorte zaisťovacie svorky na každom konci konektora pamäťového modulu.
- VAROVANIE: Váš počítač smie opravovať len oprávnený servisný technik. Záruka sa nevzťahuje na poškodenie spôsobené servisom, ktorý nebol<br>schválený spoločnosťou Dell™.
- **VAROVANIE: Neinštalujte pamäťové moduly ECC.**
- VAROVANIE: Ak vyberiete pôvodné pamäťové moduly z počítača v priebehu inovácie pamäte, uložte ich osobitne od nových pamäťových modulov<br>(platí aj vtedy, ak ste kúpili nové pamäťové moduly od spoločnosti Dell™). Ak je to mo

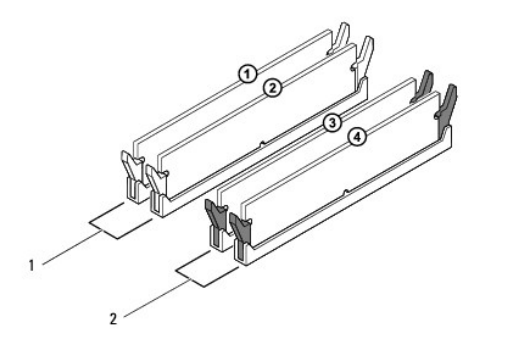

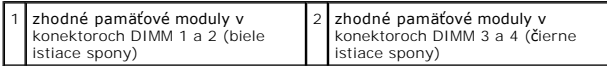

3. Zarovnajte drážku v spodnej časti pamäťového modulu so zarážkou na konektore.

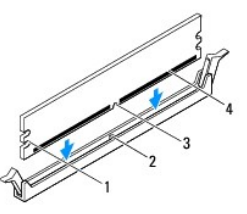

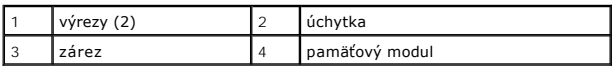

- **VAROVANIE: Zatlačte modul do konektora priamo a rovnomerne tlačte na oba konce pamäťového modulu, aby ste sa vyhli poškodeniu pamäťového modulu.**
- 4. Zasúvajte pamäťový modul do konektora, kým nezacvakne na svojom mieste.

Ak pamäťový modul vložíte správne, poistné svorky zacvaknú do výrezov každého konca pamäťového modulu.

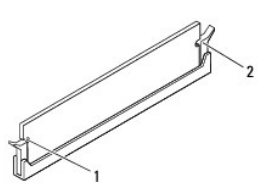

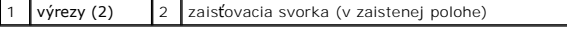

- 5. Nasaďte kryt počítača (pozrite [Osadenie krytu po](file:///C:/data/systems/studio7100/sk/sm/cover_re.htm#wp1193653)čítača).
- 6. Počítač a zariadenia zapojte do elektrických zásuviek a zapnite ich.

Keď sa zobrazí hlásenie, že veľkosť pamäte sa zmenila, stlačením klávesu <F1> pokračujte.

7. Prihláste sa do počítača.

8. Pravým tlačidlom myši kliknite na ikonu **Tento počítač** na pracovnej ploche systému Microsoft®Windows® a kliknite na položku **Vlastnosti**.

#### 9. Kliknite na kartu **Všeobecné**.

10. Skontrolujte uvedené množstvo pamäte RAM, aby ste si overili, že pamäť je nainštalovaná správne.

# <span id="page-36-0"></span> **Napájací zdroj**

**Dell™ Studio XPS™ 7100 servisná príručka** 

- [Odpojenie napájacieho zdroja](#page-36-1)
- [Spätná montáž napájacieho zdroja](#page-36-2)
- VYSTRAHA: Pred prácou vnútri počítača si prečítajte bezpečnostné pokyny, ktoré ste dostali s vaším počítačom. Dalšie informácie o bezpečnosti a<br>overených postupoch nájdete na stránke so zákonnými požiadavkami portálu www.d
- **VÝSTRAHA: Pred zložením krytu vždy odpojte počítač z elektrickej zásuvky, aby ste predišli elektrickému šoku.**
- **VÝSTRAHA: Nepracujte s počítačom bez nainštalovaných krytov (vrátane krytu počítača, rámov, výplní, vložiek predného panela, atď.).**
- VAROVANIE: Váš počítač smie opravovať len oprávnený servisný technik. Záruka sa nevzťahuje na poškodenie spôsobené servisom, ktorý nebol<br>schválený spoločnosťou Dell™.

### <span id="page-36-1"></span>**Odpojenie napájacieho zdroja**

- 1. Postupujte podľa pokynov v časti [Skôr než](file:///C:/data/systems/studio7100/sk/sm/before.htm#wp1180146) začnete.
- 2. Zložte kryt počítača (pozrite Zlož[enie krytu po](file:///C:/data/systems/studio7100/sk/sm/cover_re.htm#wp1193123)čítača).
- 3. Odpojte napájacie káble jednosmerného napájania od systémovej dosky a diskových jednotiek (pozri [Komponenty systémovej dosky](file:///C:/data/systems/studio7100/sk/sm/techov.htm#wp1210162)).
- 4. Odpojte všetky káble od poistnej svorky na boku napájacieho zdroja.
- 5. Odskrutkujte štyri skrutky, ktoré upevňujú napájací zdroj ku skrinke.
- 6. Stlačením príchytiek napájacieho zdroja uvoľnite napájací zdroj od skrinky.
- 7. Posuňte napájací zdroj nabok a vydvihnite ho zo skrinky.

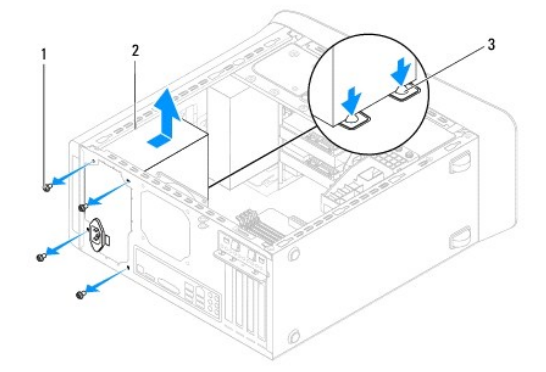

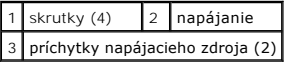

### <span id="page-36-2"></span>**Spätná montáž napájacieho zdroja**

- 1. Postupujte podľa pokynov v časti **Skôr než** začnete.
- 2. Napájací zdroj posúvajte smerom k zadnej časti skrinky.
- 3. Zarovnajte otvory na skrutky na napájacom zdroji s otvormi na skrutky na skrinke.

**VÝSTRAHA: Ak nebudú všetky skrutky umiestnené a utiahnuté, môže dôjsť k zásahu elektrickým prúdom, pretože skrutky sú súčasťou uzemnenia systému.** 

- 4. Vráťte štyri skrutky, ktoré upevňujú napájací zdroj ku skrinke.
- 5. Napájacie káble jednosmerného napätia pripojte k systémovej doske a jednotkám (pozrite [Komponenty systémovej dosky](file:///C:/data/systems/studio7100/sk/sm/techov.htm#wp1210162)).
- 6. Nasaďte kryt počítača (pozrite [Osadenie krytu po](file:///C:/data/systems/studio7100/sk/sm/cover_re.htm#wp1193653)čítača).
- 7. Počítač a zariadenia zapojte do elektrických zásuviek a zapnite ich.

### <span id="page-38-0"></span> **Modul spínača napájania**

**Dell™ Studio XPS™ 7100 servisná príručka** 

- [Demontáž modulu spínača napájania](#page-38-1)
- **O** Inštalácia modulu tlačidla napájania
- VYSTRAHA: Pred prácou vnútri počítača si prečítajte bezpečnostné pokyny, ktoré ste dostali s vaším počítačom. Dalšie informácie o bezpečnosti a<br>overených postupoch nájdete na stránke so zákonnými požiadavkami portálu www.d
- $\triangle$ **VÝSTRAHA: Pred zložením krytu vždy odpojte počítač z elektrickej zásuvky, aby ste predišli elektrickému šoku.**
- **VÝSTRAHA: Nepracujte s počítačom bez nainštalovaných krytov (vrátane krytu počítača, rámov, výplní, vložiek predného panela, atď.).**
- VAROVANIE: Váš počítač smie opravovať len oprávnený servisný technik. Záruka sa nevzťahuje na poškodenie spôsobené servisom, ktorý nebol<br>schválený spoločnosťou Dell™.

### <span id="page-38-1"></span>**Demontáž modulu spínača napájania**

- 1. Postupujte podľa pokynov v časti [Skôr než](file:///C:/data/systems/studio7100/sk/sm/before.htm#wp1180146) začnete.
- 2. Zložte kryt počítača (pozrite Zlož[enie krytu po](file:///C:/data/systems/studio7100/sk/sm/cover_re.htm#wp1193123)čítača).
- 3. Demontujte predný rám (pozrite [Demontáž predného rámu](file:///C:/data/systems/studio7100/sk/sm/bezel.htm#wp1181855)).
- 4. Demontujte jednotku optického disku (pozri Demontáž [optickej jednotky](file:///C:/data/systems/studio7100/sk/sm/drives.htm#wp1238191)).
- 5. Demontujte horný kryt (pozri [Odstránenie horného krytu](file:///C:/data/systems/studio7100/sk/sm/topcover.htm#wp1196672)).
- 6. Odpojte kábel modulu spínača napájania od konektora FP1 na systémovej doske (pozrite [Komponenty systémovej dosky](file:///C:/data/systems/studio7100/sk/sm/techov.htm#wp1210162)).
- 7. Stlačením plôšok modulu spínača napájania ich uvoľnite od horného panela a vyberte modul spínača napájania.

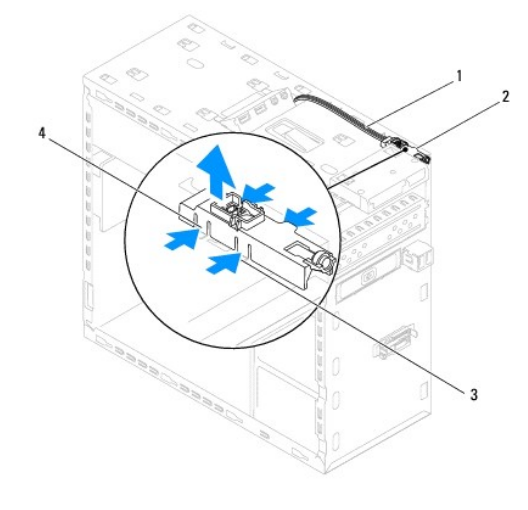

|  |  | $\boxed{1}$ kábel $\boxed{2}$ modul spínača napájania<br>$\boxed{3}$ otvor $\boxed{4}$ plôšky modulu spínača napájania (4) |
|--|--|----------------------------------------------------------------------------------------------------|
|  |  |                                                                                                    |

8. Panel modulu spínača napájania odložte na bezpečné miesto.

## <span id="page-38-2"></span>**Inštalácia modulu tlačidla napájania**

1. Postupujte podľa pokynov v časti [Skôr než](file:///C:/data/systems/studio7100/sk/sm/before.htm#wp1180146) začnete.

- 2. Zarovnajte a zatlačte plôšky modulu spínača napájania do otvorov na hornom paneli.
- 3. Zapojte kábel modulu spínača napájania do konektora FP1 na systémovej doske (pozrite [Komponenty systémovej dosky](file:///C:/data/systems/studio7100/sk/sm/techov.htm#wp1210162)).
- 4. Nasaďte horný kryt (pozri **In[štalácia horného krytu](file:///C:/data/systems/studio7100/sk/sm/topcover.htm#wp1196693)**).
- 5. Namontujte späť optickú jednotku (pozri [Spätná inštalácia optickej jednotky](file:///C:/data/systems/studio7100/sk/sm/drives.htm#wp1238440)).
- 6. Nasaďte predný rám (pozri **In[štalácia predného rámu](file:///C:/data/systems/studio7100/sk/sm/bezel.htm#wp1181929)**).
- 7. Nasaďte kryt počítača (pozrite [Osadenie krytu po](file:///C:/data/systems/studio7100/sk/sm/cover_re.htm#wp1193653)čítača).
- 8. Počítač a zariadenia zapojte do elektrických zásuviek a zapnite ich.

#### <span id="page-40-0"></span> **Systémová doska**

**Dell™ Studio XPS™ 7100 servisná príručka** 

- [Demontáž systémovej dosky](#page-40-1)
- **O** Spätná montáž systémovej dosky
- [Zadanie servisného štítku do nastavenia BIOS](#page-41-1)
- $\mathbb{A}$ VYSTRAHA: Pred prácou vnútri počítača si prečítajte bezpečnostné pokyny, ktoré ste dostali s vaším počítačom. Dalšie informácie o bezpečnosti a<br>overených postupoch nájdete na stránke so zákonnými požiadavkami portálu www.d
- $\wedge$ **VÝSTRAHA: Pred zložením krytu vždy odpojte počítač z elektrickej zásuvky, aby ste predišli elektrickému šoku.**
- **A** VÝSTRAHA: Nepracujte s počítačom bez nainštalovaných krytov (vrátane krytu počítača, rámov, výplní, vložiek predného panela, atď.).
- VAROVANIE: Váš počítač smie opravovať len oprávnený servisný technik. Záruka sa nevzťahuje na poškodenie spôsobené servisom, ktorý nebol<br>schválený spoločnosťou Dell™.

### <span id="page-40-1"></span>**Demontáž systémovej dosky**

- 1. Postupujte podľa pokynov v časti [Skôr než](file:///C:/data/systems/studio7100/sk/sm/before.htm#wp1180146) začnete.
- 2. Zložte kryt počítača (pozrite Zlož[enie krytu po](file:///C:/data/systems/studio7100/sk/sm/cover_re.htm#wp1193123)čítača).
- 3. Vyberte všetky karty PCI a PCI Express, ak sú prítomné (pozrite [Odstránenie kariet PCI a PCI Express](file:///C:/data/systems/studio7100/sk/sm/cards.htm#wp1215260))
- 4. Demontujte zostavu ventilátora a chladiča procesora (pozri [Demontáž zostavy ventilátora a chladič](file:///C:/data/systems/studio7100/sk/sm/fan.htm#wp1202608)a procesora)
- 5. Demontujte procesor (pozri [Demontáž](file:///C:/data/systems/studio7100/sk/sm/cpu.htm#wp1182904) procesora).
- 6. Demontujte pamäťové moduly (pozri <u>[Vybratie pamäťových modulov](file:///C:/data/systems/studio7100/sk/sm/memory.htm#wp1194463)</u>) a zapíšte si, ktorý pamäťový modul ste odstránili z jednotlivých zásuviek DIMM, aby<br>ste ich mohli po výmene systémovej dosky nainštalovať na to isté mies
- 7. Odpojte všetky káble od systémovej dosky (pozri [Komponenty systémovej dosky](file:///C:/data/systems/studio7100/sk/sm/techov.htm#wp1210162)). Pri odpájaní si zaznačte trasu všetkých káblov, aby ste ich pri inštalovaní novej systémovej dosky správne nasmerovali.
- 8. Odskrutkujte osem skrutiek, ktoré upevňujú systémovú dosku ku kostre.

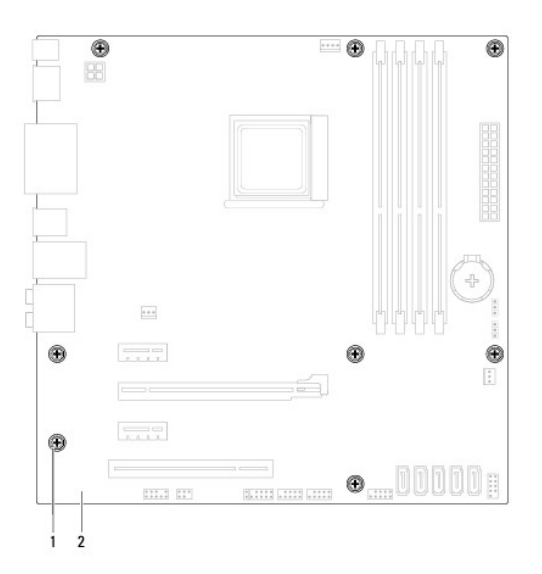

#### $\left| \begin{smallmatrix} 1 & 1 \end{smallmatrix} \right|$ skrutky (8)  $\left| \begin{smallmatrix} 2 & 2 \end{smallmatrix} \right|$  systémová doska

9. Nadvihnite systémovú dosku a vyberte ju zo skrinky.

10. Porovnajte odpojenú systémovú dosku s náhradnou systémovou doskou a overte, či sú identické.

**POZNAMKA:** Niektoré súčasti a konektory na náhradnej systémovej doske sa môžu nachádzať na iných miestach v porovnaní s komponentmi a<br>konektormi na existujúcej systémovej doske.

**POZNÁMKA:** Nastavenia prepojok na náhradnej systémovej doske sú prednastavené vo výrobe.

## <span id="page-41-0"></span>**Spätná montáž systémovej dosky**

- 1. Postupujte podľa pokynov v časti [Skôr než](file:///C:/data/systems/studio7100/sk/sm/before.htm#wp1180146) začnete.
- 2. Dosku opatrne vložte do skrinky a posuňte ju smerom k zadnej časti počítača.
- 3. Nainštalujte osem skrutiek, ktoré upevňujú systémovú dosku k skrinke.
- 4. Zapojte káble, ktoré ste predtým zo systémovej dosky odpojili (pozrite [Komponenty systémovej dosky](file:///C:/data/systems/studio7100/sk/sm/techov.htm#wp1210162))
- 5. Nainštalujte procesor (pozri [Spätná inštalácia procesora](file:///C:/data/systems/studio7100/sk/sm/cpu.htm#wp1183018)).
- 6. Nainštalujte sústavu ventilátora a chladiča procesora (pozri *In[štalácia zostavy ventilátora a chladič](file:///C:/data/systems/studio7100/sk/sm/fan.htm#wp1203025)a procesora*).
- VAROVANIE: Váš počítač smie opravovať len oprávnený servisný technik. Záruka sa nevzťahuje na poškodenie spôsobené servisom, ktorý nebol<br>schválený spoločnosťou Dell™.

**VAROVANIE: Ubezpečte sa, že zostava chladiča je správne osadená a zaistená.**

- 7. Namontujte späť pamäťové moduly (pozri In[štalácia pamäťových modulov](file:///C:/data/systems/studio7100/sk/sm/memory.htm#wp1181618)).
- 8. Nainštalujte všetky karty PCI a PCI Express na systémovú dosku, ak boli prítomné (pozrite *In[štalácia kariet PCI a PCI Express](file:///C:/data/systems/studio7100/sk/sm/cards.htm#wp1263703)*).
- 9. Nasaďte kryt počítača (pozrite [Osadenie krytu po](file:///C:/data/systems/studio7100/sk/sm/cover_re.htm#wp1193653)čítača).
- 10. Počítač a zariadenia zapojte do elektrických zásuviek a zapnite ich.
- 11. Podľa potreby aktualizujte systém BIOS.

**POZNÁMKA:** Informácie o aktualizácii systému BIOS nájdete v časti [Aktualizácia systému BIOS](file:///C:/data/systems/studio7100/sk/sm/bios.htm#wp1181178).

### <span id="page-41-1"></span>**Zadanie servisného štítku do nastavenia BIOS**

- 1. Zapnite počítač.
- 2. Stlačením klávesu <F2> počas režimu POST prejdite do programu pre nastavenie systému.
- 3. Prejdite na kartu bezpečnosti a zadajte servisný štítok do poľa Set Service Tag (Nastaviť servisný štítok).

### <span id="page-42-0"></span> **Nastavenie systému**

**Dell™ Studio XPS™ 7100 servisná príručka** 

- **[Preh](#page-42-1)ľad**
- [Vymazanie zabudnutých hesiel](#page-44-0)
- [Vymazanie nastavení CMOS](#page-45-0)

#### <span id="page-42-1"></span>**Prehľad**

Nastavenie systému použite na:

- l zmenu informácií o konfigurácii systému po pridaní, zmene alebo odstránení hardvéru z počítača
- l nastavenie alebo zmenu možností voliteľných používateľom, napr. heslo používateľa
- l načítanie aktuálnej veľkosti pamäte alebo nastavenie typu nainštalovaného pevného disku
- VAROVANIE: Váš počítač smie opravovať len oprávnený servisný technik. Záruka sa nevzťahuje na poškodenie spôsobené servisom, ktorý nebol<br>schválený spoločnosťou Dell™.
- **VAROVANIE: Ak nie ste pokročilí používatelia, nemeňte nastavenia tohto programu. Niektoré zmeny môžu spôsobiť, že počítač nebude správne fungovať.**
- **POZNÁMKA:** Pred zmenou v programe na nastavenie systému sa odporúča, aby ste si zapísali informácie o nastavení systému na obrazovke v prípade potreby použitia v budúcnosti.

#### **Spustenie programu Nastavenia systému**

- 1. Zapnite (alebo reštartujte) svoj počítač.
- 2. Keď sa zobrazí logo DELL™, sledujte výzvu na stlačenie F2 a potom ihneď stlačte kláves <F2>.
	- **POZNÁMKA:** Výzva na stlačenie klávesu F2 signalizuje, že sa inicializovala klávesnica. Táto výzva sa môže zobraziť veľmi rýchlo, takže ju musíte na obrazovke sledovať a potom stlačiť kláves <F2>. Ak stlačíte kláves <F2> pred zobrazením výzvy, stlačenie klávesu nebude zaznamenané. Ak<br>ste čakali príliš dlho a zobrazí sa logo operačného systému, počkajte, kým sa neobj

#### **Obrazovky nastavenia systému**

Obrazovka nastavenia systému zobrazuje aktuálne alebo meniteľné informácie o konfigurácii vášho počítača. Informácia na obrazovke je rozdelená do troch oblastí: zoznam s možnosťami, okno s aktívnymi možnosťami a kľúčové funkcie.

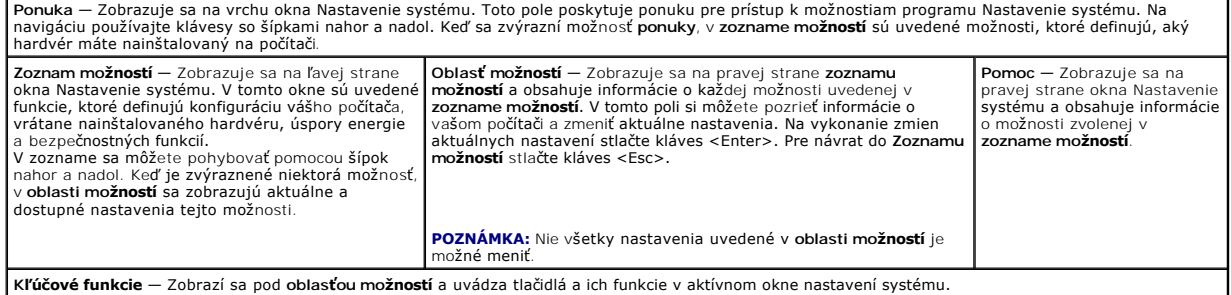

#### **Možnosti nastavenia systému**

**POZNÁMKA:** V závislosti od počítača a nainštalovaných zariadení sa položky uvedené v tejto tabuľke môžu líšiť.

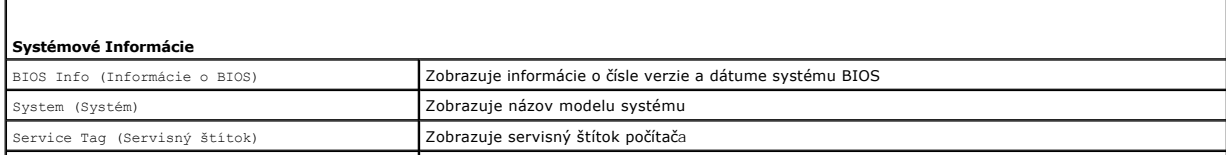

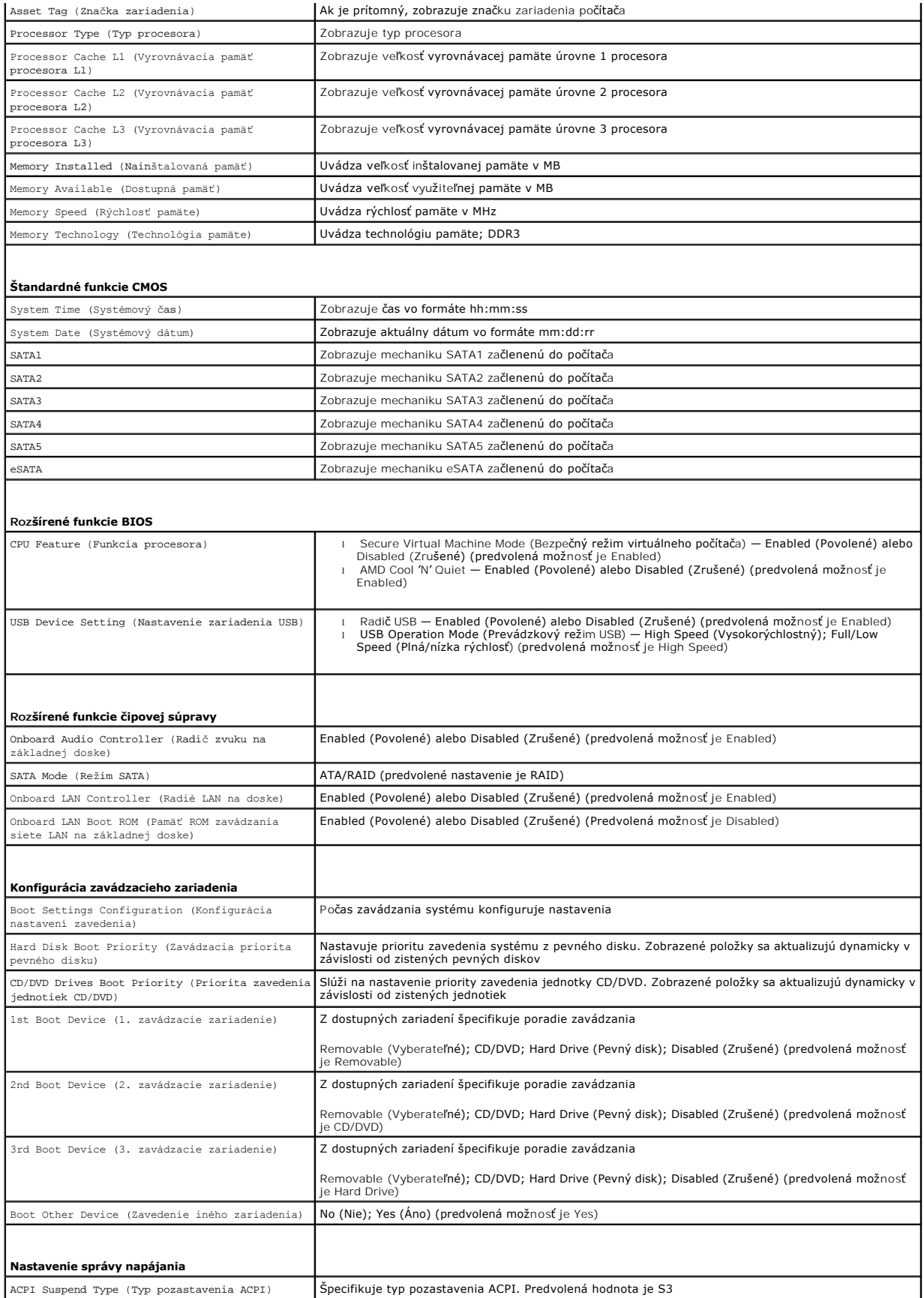

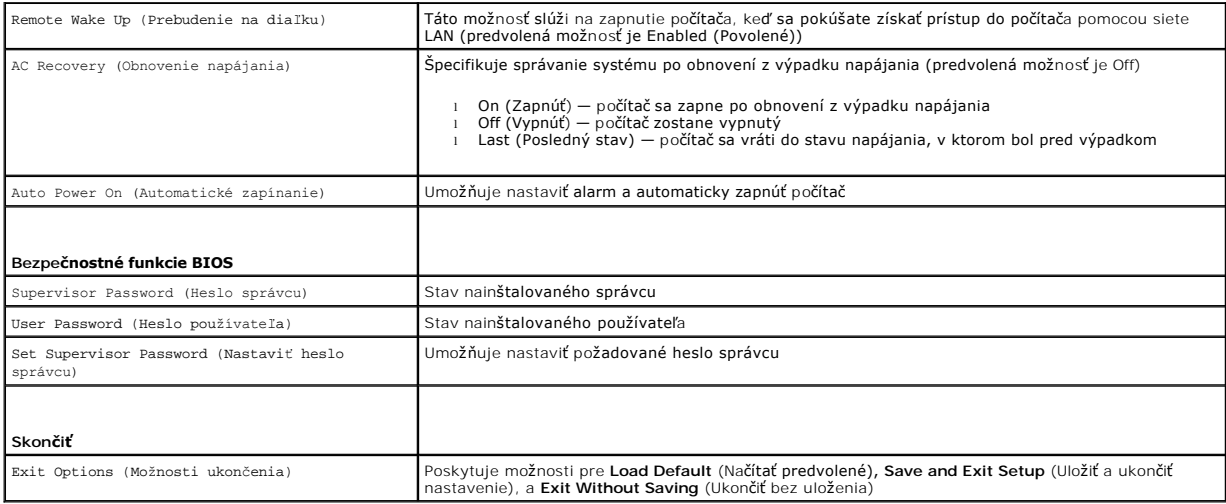

# <span id="page-44-0"></span>**Vymazanie zabudnutých hesiel**

**VÝSTRAHA: Predtým, než pristúpite k vykonaniu akýchkoľvek pokynov v tejto časti, pozrite si bezpečnostné pokyny, ktoré boli dodané s vaším počítačom.** 

**VÝSTRAHA: Ak chcete zmazať nastavenie CMOS, musí byť počítač odpojený od elektrickej zásuvky.** 

- 1. Postupujte podľa pokynov v časti [Skôr než](file:///C:/data/systems/studio7100/sk/sm/before.htm#wp1180146) začnete.
- 2. Zložte kryt počítača (pozrite Zlož[enie krytu po](file:///C:/data/systems/studio7100/sk/sm/cover_re.htm#wp1193123)čítača).
- 3. Na systémovej doske vyhľadajte 3-kolíkový prepojku resetovania hesla (PSWD1) (pozri [Komponenty systémovej dosky](file:///C:/data/systems/studio7100/sk/sm/techov.htm#wp1210162)).

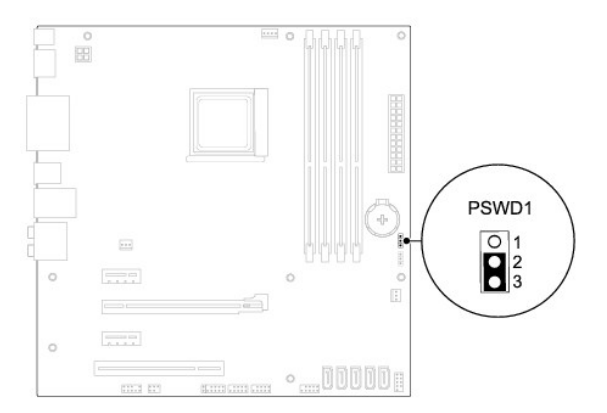

- 4. Odpojte 2-kolíkovú prepojku z pólov 2 a 3 a nasuňte ju na póly 1 a 2.
- 5. Zapnutím počítača sa vymaže heslo.
- 6. Vypnite počítač a odpojte počítač a všetky pripojené zariadenia z elektrických zásuviek.
- 7. Odpojte 2-kolíkovú prepojku z pólov 1 a 2 a znovu ju umiestnite na póly 2 a 3, čím povolíte funkciu hesla.
- 8. Nasaďte kryt počítača (pozrite [Osadenie krytu po](file:///C:/data/systems/studio7100/sk/sm/cover_re.htm#wp1193653)čítača).
- 9. Počítač a zariadenia zapojte do elektrických zásuviek a zapnite ich.

# <span id="page-45-0"></span>**Vymazanie nastavení CMOS**

**VÝSTRAHA: Predtým, než pristúpite k vykonaniu akýchkoľvek pokynov v tejto časti, pozrite si bezpečnostné pokyny, ktoré boli dodané s vaším počítačom.** 

**VÝSTRAHA: Ak chcete zmazať nastavenie CMOS, musí byť počítač odpojený od elektrickej zásuvky.** 

- 1. Postupujte podľa pokynov v časti [Skôr než](file:///C:/data/systems/studio7100/sk/sm/before.htm#wp1180146) začnete.
- 2. Zložte kryt počítača (pozrite Zlož[enie krytu po](file:///C:/data/systems/studio7100/sk/sm/cover_re.htm#wp1193123)čítača).
- 3. Na systémovej doske vyhľadajte 3-kolíkový prepínač resetovania CMOS (CLR\_CMOS1) (pozri [Komponenty systémovej dosky](file:///C:/data/systems/studio7100/sk/sm/techov.htm#wp1210162)).

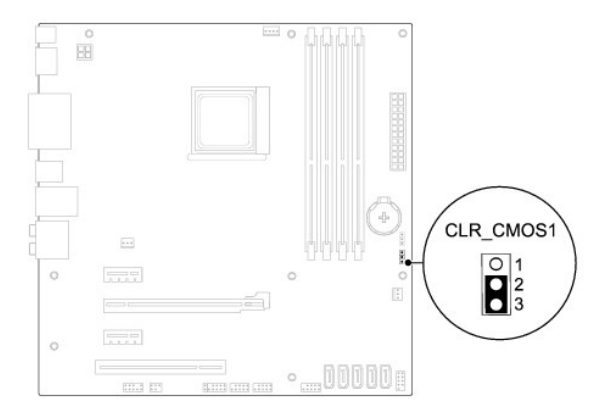

- 4. Odpojte 2-kolíkovú prepojku z pólov 2 a 3 a nasuňte ju na póly 1 a 2.
- 5. Vyčkajte asi päť sekúnd, kým sa zmaže nastavenie CMOS.
- 6. Vytiahnite 2-kolíkovú prepojku z kolíkov 1 a 2 a znovu ju nasuňte na kolíky 2 a 3.
- 7. Nasaďte kryt počítača (pozrite [Osadenie krytu po](file:///C:/data/systems/studio7100/sk/sm/cover_re.htm#wp1193653)čítača).
- 8. Počítač a zariadenia zapojte do elektrických zásuviek a zapnite ich.

# <span id="page-46-0"></span> **Technický prehľad**

**Dell™ Studio XPS™ 7100 servisná príručka** 

- Poh[ľad do vnútra váš](#page-46-1)ho počítača
- [Komponenty systémovej dosky](#page-46-2)

 $\triangle$ VYSTRAHA: Pred prácou vnútri počítača si prečítajte bezpečnostné pokyny, ktoré ste dostali s vaším počítačom. Dalšie informácie o bezpečnosti a<br>overených postupoch nájdete na stránke so zákonnými požiadavkami portálu www.d

### <span id="page-46-1"></span>**Pohľad do vnútra vášho počítača**

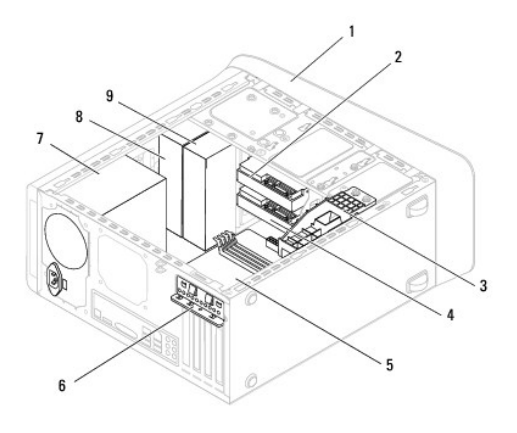

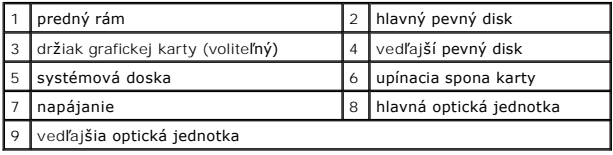

# <span id="page-46-2"></span>**Komponenty systémovej dosky**

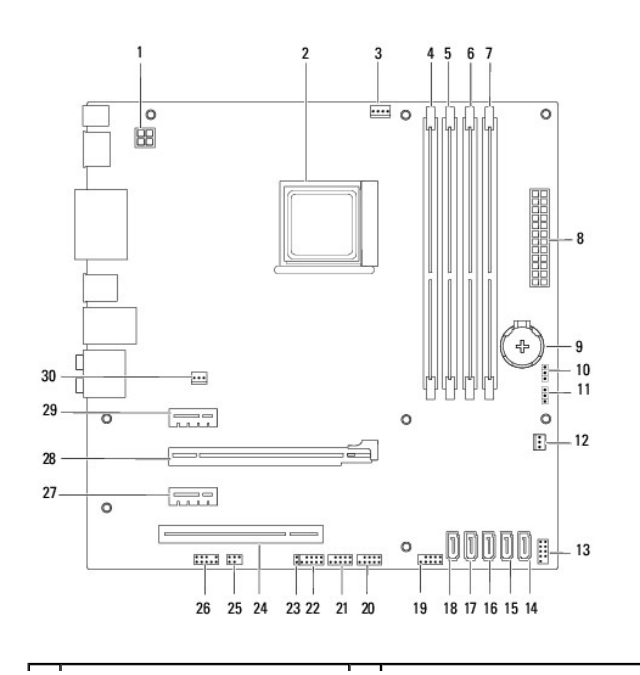

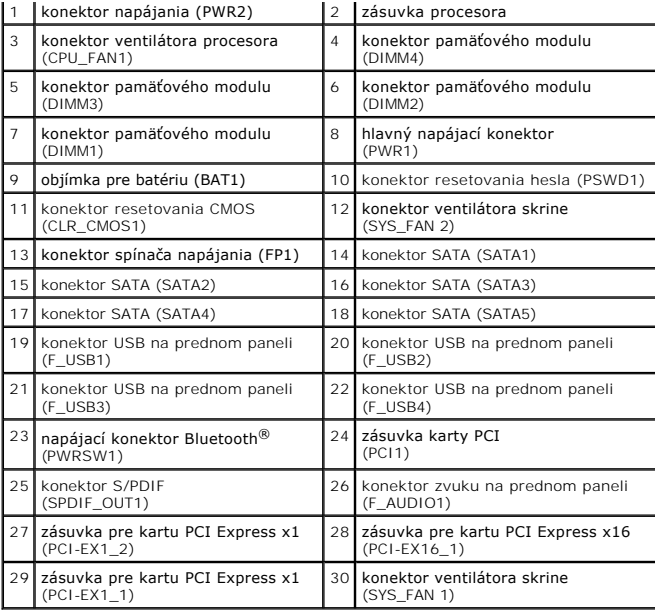

#### **Dell™ Studio XPS™ 7100 servisná príručka**

**POZNÁMKA:** POZNÁMKA uvádza dôležité informácie, ktoré umožňujú lepšie využitie počítača.

 $\triangle$ **VAROVANIE: VAROVANIE naznačuje, že existuje riziko poškodenia hardvéru alebo straty údajov a ponúka vám spôsob, ako sa tomuto problému vyhnúť.** 

**VÝSTRAHA: VÝSTRAHA naznačuje riziko poškodenia majetku, zranenia osôb alebo usmrtenia.** 

#### **Vyhradzujeme si právo meniť informácie bez predchádzajúceho upozornenia. © 2010 Dell Inc. Všetky práva vyhradené.**

Reprodukcia týchto materiálov akýmkoľvek spôsobom bez písomného súhlasu spoločnosti Dell Inc. je prísne zakázaná.

Ochranné známky používané v tomto texte: *Dell* logo *DELL* a *Studio XPS* sú ochrannými známkami spoločnosti Dell Inc.; AMD je registrovanou ochrannou známkou spoločnosti<br>Advanced Micro Devices, Inc.; Microsoff, Windows a

Iné ochranné známky a obchodné názvy môžu byť v tomto dokumente použité ako odvolávanie sa na subjekty upovoln<br>výrobky. Spoločnosť Dell Inc. sa zrieka akéhokoľvek nároku na vlastních očiastných ochranných známok a obchodný

Máj 2010 Rev. A00

### <span id="page-49-0"></span> **Horný kryt**

**Dell™ Studio XPS™ 7100 servisná príručka** 

- [Odstránenie horného krytu](#page-49-1)
- **O** Inštalácia horného krytu
- VYSTRAHA: Pred prácou vnútri počítača si prečítajte bezpečnostné pokyny, ktoré ste dostali s vaším počítačom. Dalšie informácie o bezpečnosti a<br>overených postupoch nájdete na stránke so zákonnými požiadavkami portálu www.d
- **VÝSTRAHA: Pred zložením krytu vždy odpojte počítač z elektrickej zásuvky, aby ste predišli elektrickému šoku.**
- **VÝSTRAHA: Nepracujte s počítačom bez nainštalovaných krytov (vrátane krytu počítača, rámov, výplní, vložiek predného panela, atď.).**
- VAROVANIE: Váš počítač smie opravovať len oprávnený servisný technik. Záruka sa nevzťahuje na poškodenie spôsobené servisom, ktorý nebol<br>schválený spoločnosťou Dell™.

### <span id="page-49-1"></span>**Odstránenie horného krytu**

- 1. Postupujte podľa pokynov v časti [Skôr než](file:///C:/data/systems/studio7100/sk/sm/before.htm#wp1180146) začnete.
- 2. Zložte kryt počítača (pozrite Zlož[enie krytu po](file:///C:/data/systems/studio7100/sk/sm/cover_re.htm#wp1193123)čítača).
- 3. Demontujte predný rám (pozrite [Demontáž predného rámu](file:///C:/data/systems/studio7100/sk/sm/bezel.htm#wp1181855)).
- 4. Demontujte jednotku optického disku (pozri Demontáž [optickej jednotky](file:///C:/data/systems/studio7100/sk/sm/drives.htm#wp1238191)).
- 5. Potiahnite istiaci jazýček a posuňte horný kryt smerom k prednej časti počítača, aby sa západky horného krytu uvoľnili z otvorov na hornom paneli.
- 6. Odtiahnite horný kryt z horného panelu.

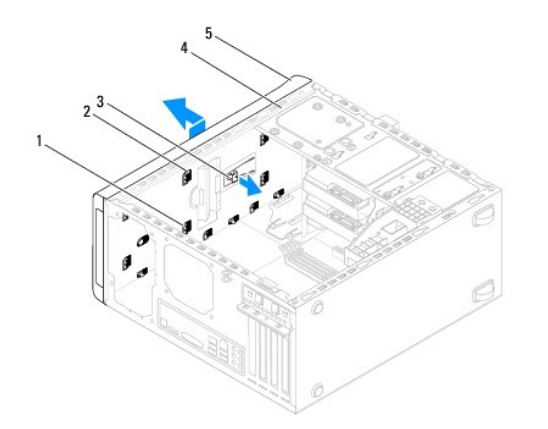

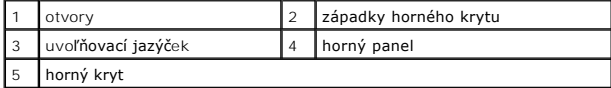

7. Horný kryt odložte na bezpečné miesto.

#### <span id="page-49-2"></span>**Inštalácia horného krytu**

- 1. Postupujte podľa pokynov v časti **[Skôr než](file:///C:/data/systems/studio7100/sk/sm/before.htm#wp1180146) začnete**.
- 2. Zarovnajte západky horného krytu s otvormi na hornom paneli.
- 3. Potlačte a posuňte horný kryt smerom k zadnej časti počítača, kým kliknutím nezapadne na svoje miesto.
- 4. Namontujte späť optickú jednotku (pozri [Spätná inštalácia optickej jednotky](file:///C:/data/systems/studio7100/sk/sm/drives.htm#wp1238440)).
- 5. Nasaďte predný rám (pozri *In[štalácia predného rámu](file:///C:/data/systems/studio7100/sk/sm/bezel.htm#wp1181929)*).
- 6. Nasaďte kryt počítača (pozrite [Osadenie krytu po](file:///C:/data/systems/studio7100/sk/sm/cover_re.htm#wp1193653)čítača).

# <span id="page-51-0"></span> **Horný vstupno-výstupný panel**

**Dell™ Studio XPS™ 7100 servisná príručka** 

- [Výmena predného vstupno](#page-51-1)-výstupného panela
- In[štalácia horného vstupno](#page-52-0)-výstupného panela
- VYSTRAHA: Pred prácou vnútri počítača si prečítajte bezpečnostné pokyny, ktoré ste dostali s vaším počítačom. Dalšie informácie o bezpečnosti a<br>overených postupoch nájdete na stránke so zákonnými požiadavkami portálu www.d
- $\Lambda$ **VÝSTRAHA: Pred zložením krytu vždy odpojte počítač z elektrickej zásuvky, aby ste predišli elektrickému šoku.**
- **VÝSTRAHA: Nepracujte s počítačom bez nainštalovaných krytov (vrátane krytu počítača, rámov, výplní, vložiek predného panela, atď.).**
- VAROVANIE: Váš počítač smie opravovať len oprávnený servisný technik. Záruka sa nevzťahuje na poškodenie spôsobené servisom, ktorý nebol<br>schválený spoločnosťou Dell™.

### <span id="page-51-1"></span>**Výmena predného vstupno-výstupného panela**

**POZNÁMKA:** Pri odpájaní si zaznačte smerovanie všetkých káblov, aby ste ich pri inštalovaní nového horného vstupno-výstupného panela správne hasmeroval

- 1. Postupujte podľa pokynov v časti [Skôr než](file:///C:/data/systems/studio7100/sk/sm/before.htm#wp1180146) začnete.
- 2. Zložte kryt počítača (pozrite Zlož[enie krytu po](file:///C:/data/systems/studio7100/sk/sm/cover_re.htm#wp1193123)čítača)
- 3. Demontujte predný rám (pozrite [Demontáž predného rámu](file:///C:/data/systems/studio7100/sk/sm/bezel.htm#wp1181855)).
- 4. Demontujte jednotku optického disku (pozri Demontáž [optickej jednotky](file:///C:/data/systems/studio7100/sk/sm/drives.htm#wp1238191)).
- 5. Demontujte horný kryt (pozri [Odstránenie horného krytu](file:///C:/data/systems/studio7100/sk/sm/topcover.htm#wp1196672)).
- 6. Káble horného vstupno-výstupného panela odpojte od konektorov F\_USB3 a F\_AUDIO1 na systémovej doske (pozri [Komponenty systémovej dosky](file:///C:/data/systems/studio7100/sk/sm/techov.htm#wp1210162)).
- 7. Vyberte dve skrutky, ktoré držia horný vstupno-výstupný panel na hornom paneli.

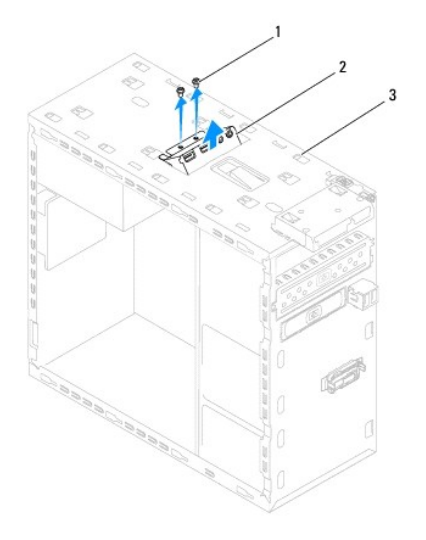

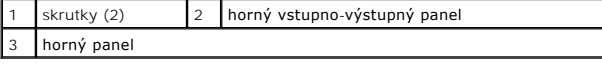

8. Opatrne odstráňte horný vstupno-výstupný panel z počítača

# <span id="page-52-0"></span>**Inštalácia horného vstupno-výstupného panela**

- 1. Postupujte podľa pokynov v časti **Skôr než** začnete.
- 2. Zarovnajte diery pre skrutky na hornom vstupno-výstupnom paneli s dierami na hornom paneli.
- 3. Vráťte dve skrutky, ktoré držia horný vstupno-výstupný panel na hornom paneli.
- 4. Káble horného vstupno-výstupný panela zapojte do konektorov F\_USB3 a F\_AUDIO1 na systémovej doske (pozri [Komponenty systémovej dosky](file:///C:/data/systems/studio7100/sk/sm/techov.htm#wp1210162)).
- 5. Nasaďte horný kryt (pozri In[štalácia horného krytu](file:///C:/data/systems/studio7100/sk/sm/topcover.htm#wp1196693)).
- 6. Namontujte späť optickú jednotku (pozri [Spätná inštalácia optickej jednotky](file:///C:/data/systems/studio7100/sk/sm/drives.htm#wp1238440)).
- 7. Nasaďte predný rám (pozri *In[štalácia predného rámu](file:///C:/data/systems/studio7100/sk/sm/bezel.htm#wp1181929)*).
- 8. Nasaďte kryt počítača (pozrite [Osadenie krytu po](file:///C:/data/systems/studio7100/sk/sm/cover_re.htm#wp1193653)čítača).
- 9. Počítač a zariadenia zapojte do elektrických zásuviek a zapnite ich.